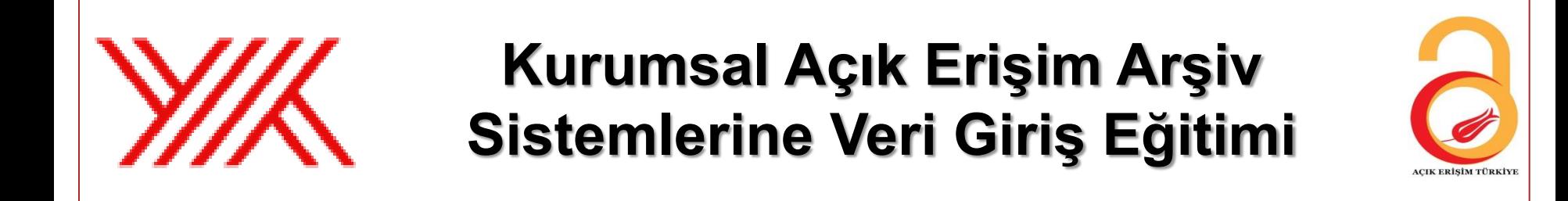

# **KURUMSAL ARŞİVLERİN KAYIT EDİLECEĞİ HARMANLAMA VE LİSTELEME REHBERLERİ**

Gültekin Gürdal – İYTE Sönmez Çelik – Doğuş Üniversitesi

30 Mayıs 2014, Yükseköğretim Kurulu Başkanlığı, Bilkent, ANKARA 03.06.2014

# Amaç

- Türkiye'de araştırma çıktılarının görünürlük ve erişilebilirliğini teşvik etmek
- Ulusal bilimsel çıktılara elektronik erişimi sağlamak
- Türkiye'yi uluslararası girişimlere entegre etmek

# Açık Erişim Nedir?

"Bilimsel literatürün İnternet aracıyla finansal, yasal ve teknik bariyerler olmaksızın, erişilebilir, okunabilir, kaydedilebilir, kopyalanabilir, yazdırılabilir, taranabilir, dizinlenebilir, tam metne bağlantı verilebilir, yazılıma veri olarak aktarılabilir ve her türlü yasal amaç için kullanılabilir biçimde kamuya ücretsiz açık olmasıdır"

# Neden Açık Erişim?

# Yayının:

- Erişim hızını artırır.
- Görünürlüğünü artırır.
- Dünya çapında etkisini artırır.
- Keşif / Yeni araştırmaya olanak sağlar.
- Daha iyi değerlendirme, daha iyi izleme, daha iyi araştırma yönetimi sağlar.

=> inovasyon, prestij, fon

# Açık Erişim Nasıl Sağlanır?

- **Kişisel arşivleme (Yeşil yol):** Yazar hakemli yayınının elektronik bir kopyasını kurumsal bir arşivde ya da konu arşivinde arşivler. Bundan sonra bu yayına herkes ücretsiz erişebilir. Bir arşiv, kurumun bilimsel çıktılarını yönetme, koruma ve sergileme olanağı sağlar. Bir kurumun araştırma bilgi sisteminde ve değerlendirme sürecinde arşiv değerli bir araçtır ve bilimsel topluluk için katma değerli hizmetler sunar.
- **Açık erişim yayıncılık (Altın yol):** Yazarlar bilimsel eserlerini açık erişim dergilerde ya da monografi dizilerinde yayımlar. Bu yayınlara Internet'e bağlı son kullanıcılar ücretsiz olarak erişebilirler. Telif hakkı genellikle yazarlarındır. Açık erişim yayınlar ücret ödenerek erişilen yayınlarla aynı süreçleri izler (örneğin, hakemlik), ama yayınların içeriğine açık erişim sağlar. Bir yayının kalitesiyle bu yayına erişim şekli arasında bir ilişki yoktur.

# Kurumsal Arşivin Faydaları Nedir?

- Bilimsel faaliyet çıktılarını dünyaya açar
- Çıktıların görünürlüğünü ve etkisi artırır
- Üniversiteyi potansiyel paydaşlara tanıtır
- Dijital çıktıları toplar ve yönetir
- Araştırma ve öğretim faaliyetlerini yönetir ve ölçer
- İşbirliği çalışmalarını destekler
- Disiplinlerarası araştırmalar için çalışma alanı sağlar
- Dijital öğretim materyallerinin geliştirilmesini ve paylaşımını kolaylaştırır
- Öğrencilere bilimsel gelişimlerini destekleyici içerik ve çalışmalarını paylaşacak platform sunar

# Kurumsal Açık Arşivin İçeriği Nedir?

- Makaleler
- Ön baskı (pre-prints)
- Son baskı (post-prints)
- Tezler
- Proje çıktıları
- Kitap/kitap bölümleri
- Konferans bilidirimleri/sunumlar
- Teknik dokümanlar / klavuzlar
- Veri setleri
- Öğrenim nesneleri

# Başarı Faktörleri

# • Birlikte çalışabilirlik

- Validator & Driver rehberleri
- Varolan standartların kullanılması

# • Topluluk

- Yardım masaları ve eğitim
- AE savunuculuğu
- Entegrasyon
	- Araştırma sisteminin parçası olan kurumsal arşivler

# **1- DSpace**

# DSpace yazılımı kullandığınızı DSpace topluluğuna bildirmenizi sağlar:

# **Kayıt formu için:**

[http://registry.duraspace.org/register-repository](http://registry.duraspace.org/register-repository )

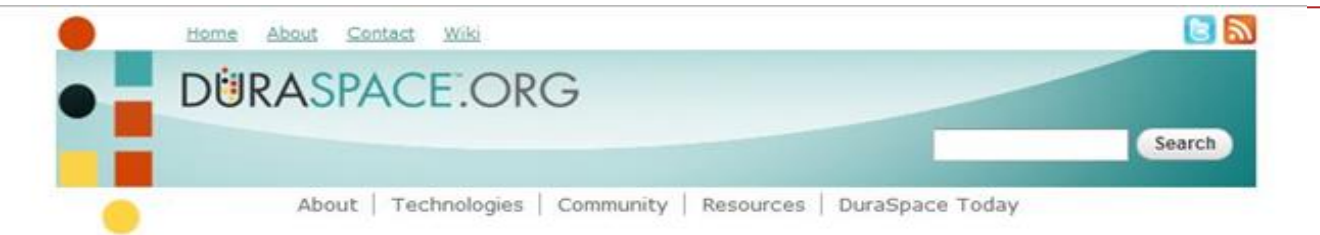

### **Register Your Repository**

The DuraSpace user community invites you to register your repository below. This information will feed a searchable repository listing which helps facilitate information sharing and collaboration within the community. The " (red star) indicates a required field.

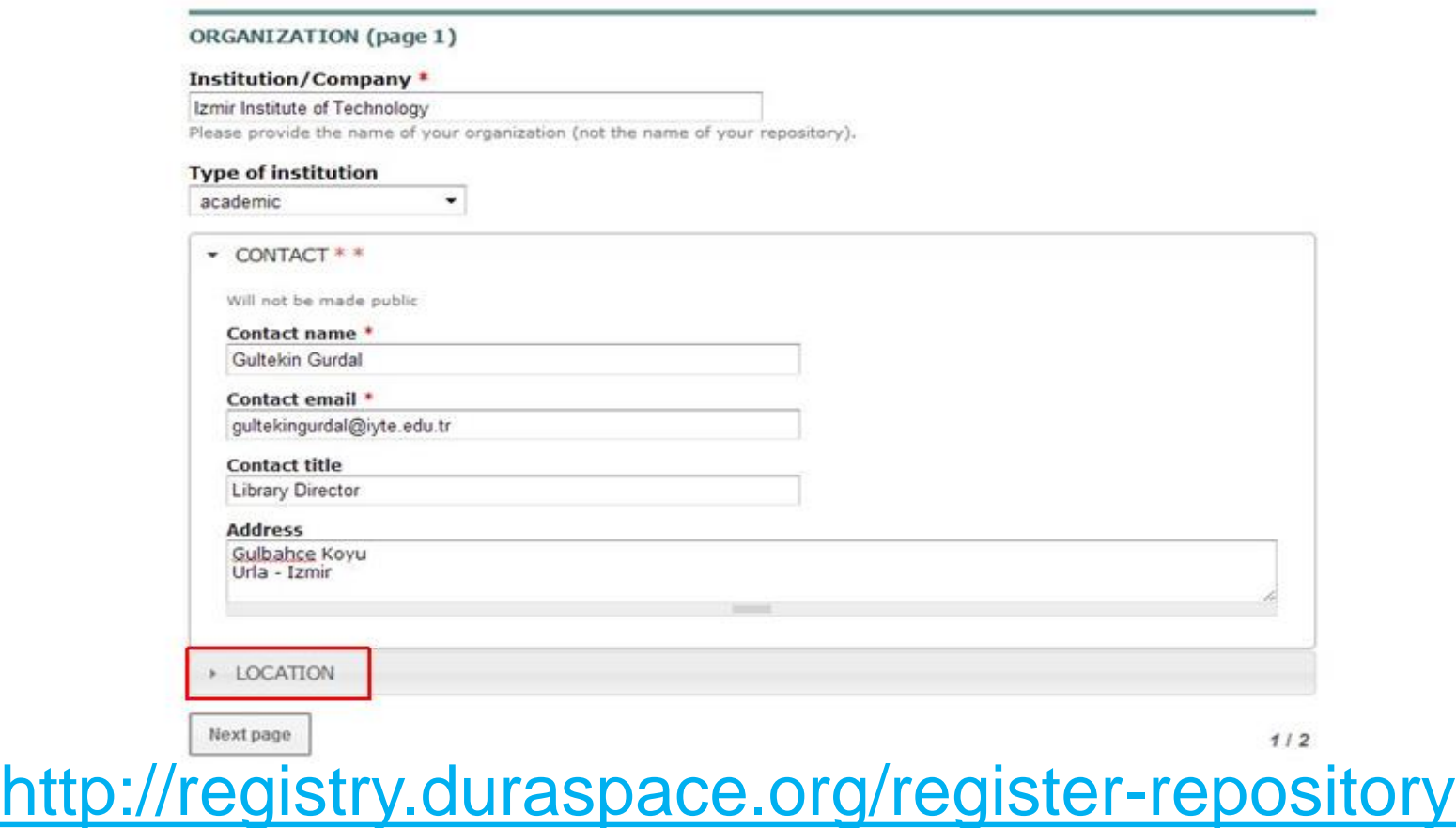

DAİRE BAŞKANLIĞI/BİRİM 10 10 03.06.2014

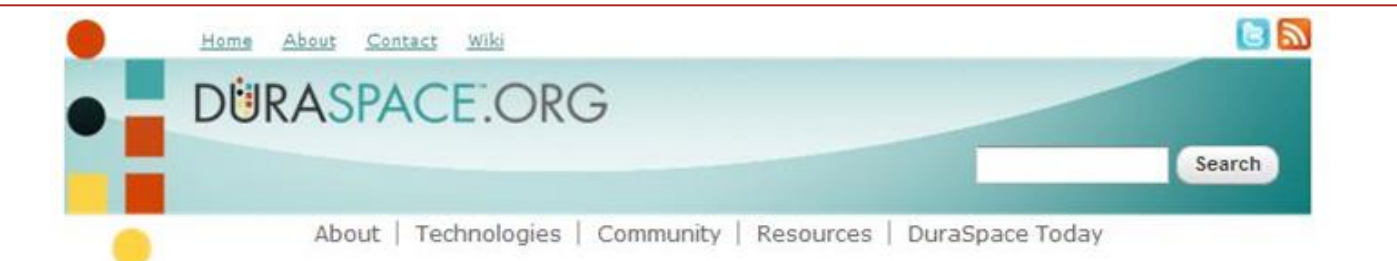

## **Register Your Repository**

The DuraSpace user community invites you to register your repository below. This information will feed a searchable repository listing which helps facilitate information sharing and collaboration within the community. The \* (red star) indicates a required field.

### ORGANIZATION (page 1)

### **Institution/Company \***

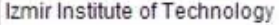

Please provide the name of your organization (not the name of your repository).

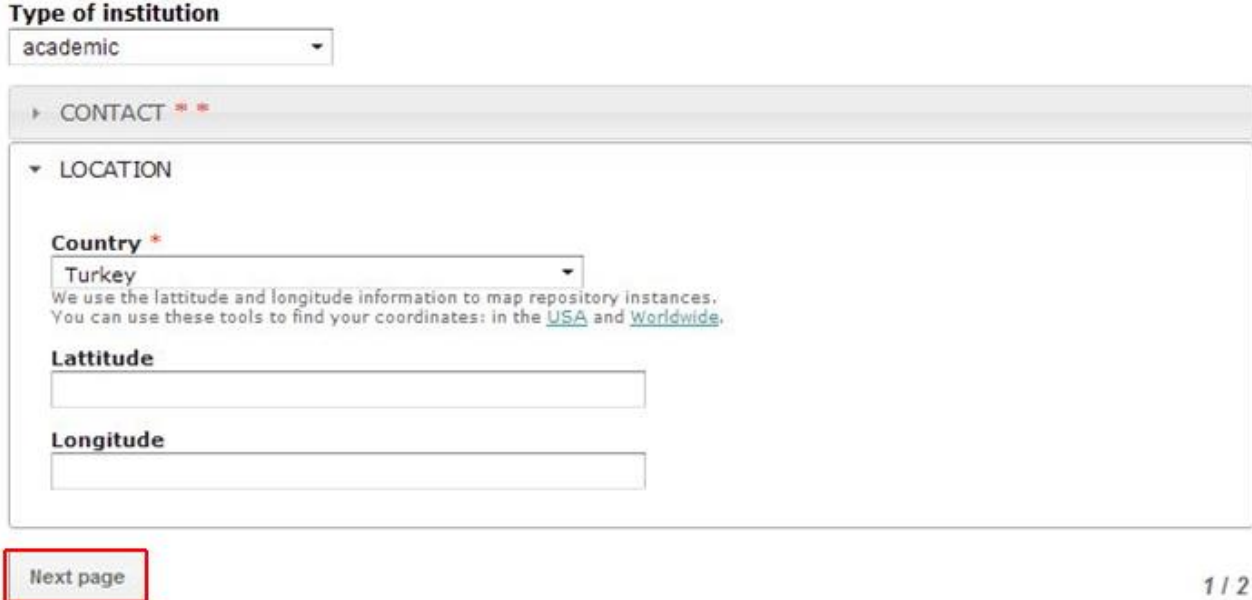

## DAİRE BAŞKANLIĞI/BİRİM 11 03.06.2014

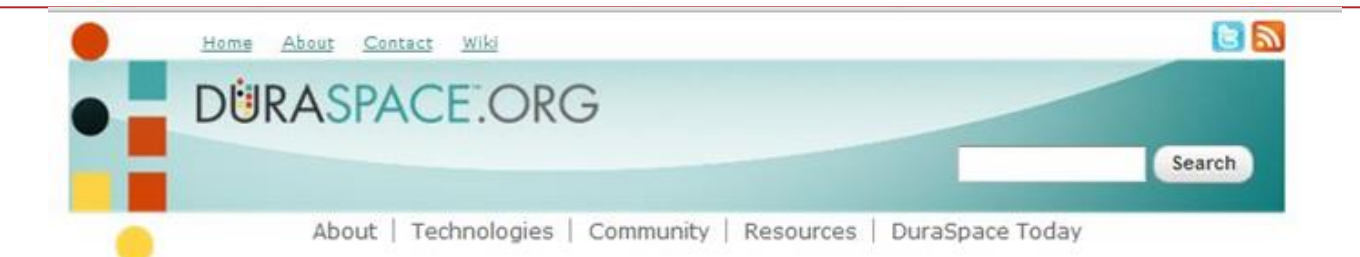

### **Register Your Repository**

The DuraSpace user community invites you to register your repository below. This information will feed a searchable repository listing which helps facilitate information sharing and collaboration within the community. The \* (red star) indicates a required field.

### **REPOSITORY** (page 2)

#### Repository technology \*

· DSpace

@ DuraCloud

**E** Fedora

Choose the repository platform for this repository.

#### **Repository URL**

#### **Title**

#### URL \*

DSpace@IZTECH

http://openaccess.iyte.edu.tr:8080

The link title is limited to 128 characters maximum.

#### **Repository access**

 $\odot$  N/A

<sup>®</sup> Public

◎ Not Public

© Both

### **Repository launch date**

2013

> Technology

### DAİRE BAŞKANLIĞI/BİRİM 12 03.06.2014

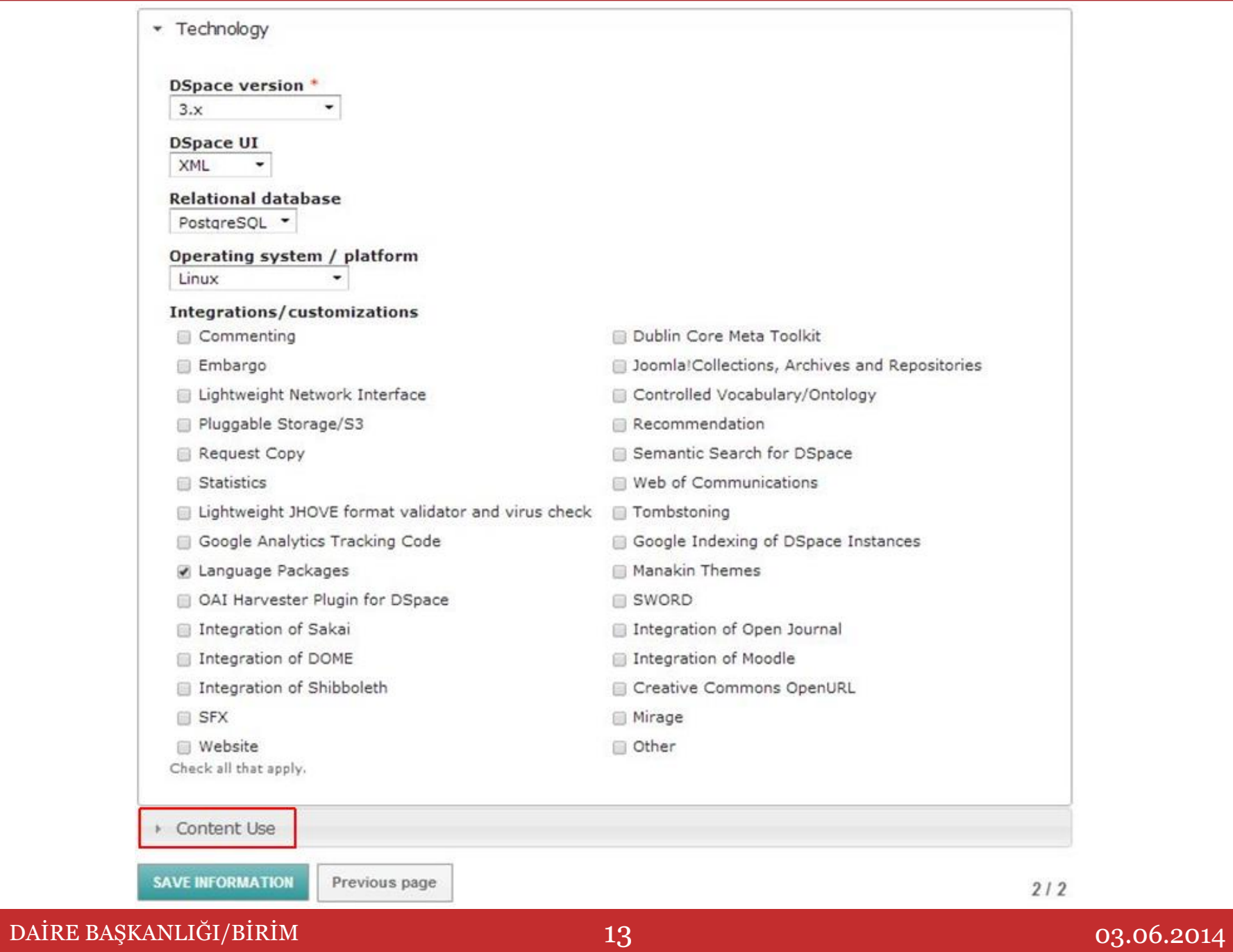

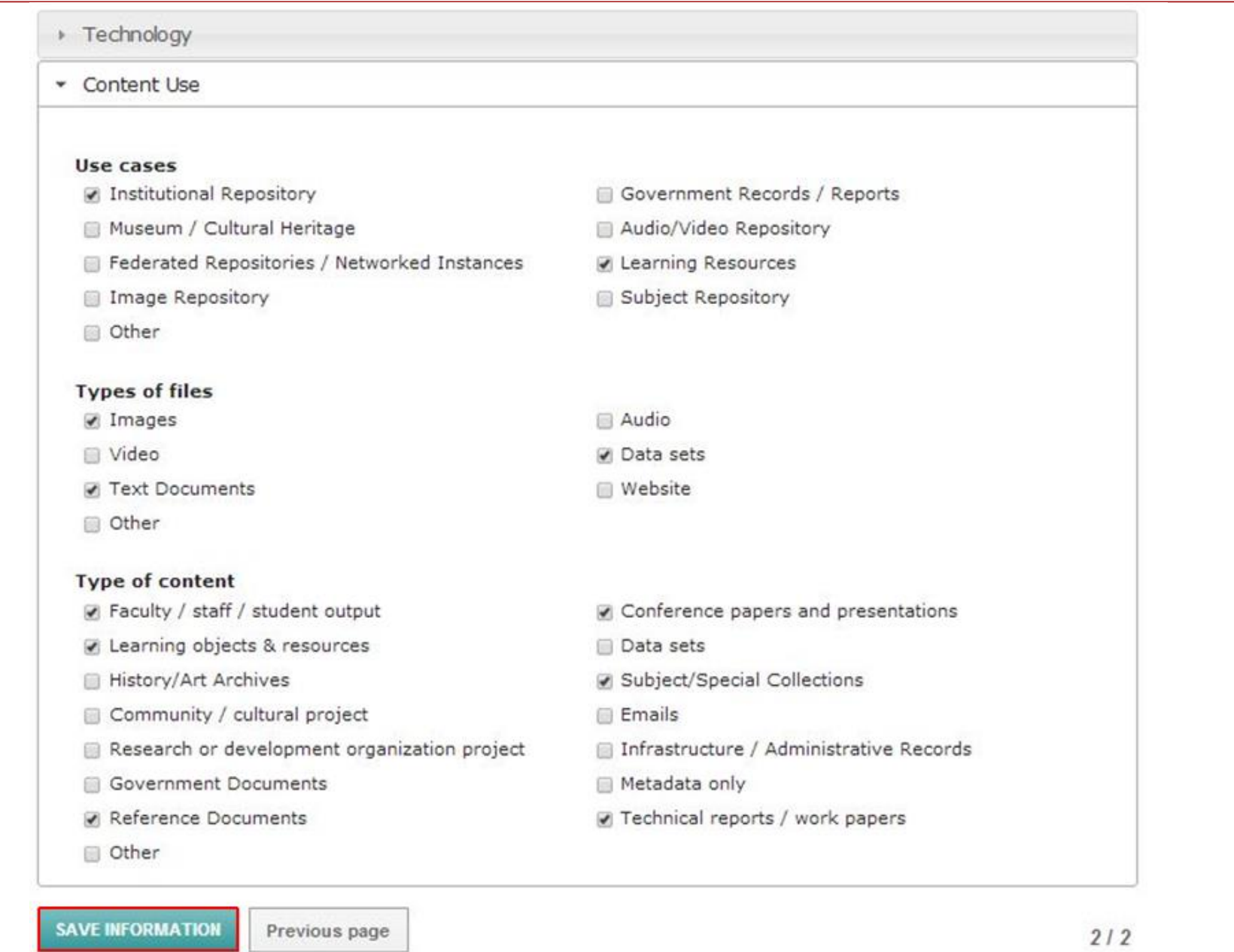

## **<http://registry.duraspace.org/registry>**Home About Contact Wiki **DÜRASPACE.ORG** Search

About | Technologies | Community | Resources | DuraSpace Today

About | Technologies | Community | Resources | DuraSpace Today

#### **BROWSE REPOSITORIES**

· DSpace

· Fedora

Below is a list of repository instances for DSpace, DuraCloud, and Fedora. Please click here to register your repository.

**DuraSpace Registry** 

1 2 3 4 5 6 7 8 9 ...

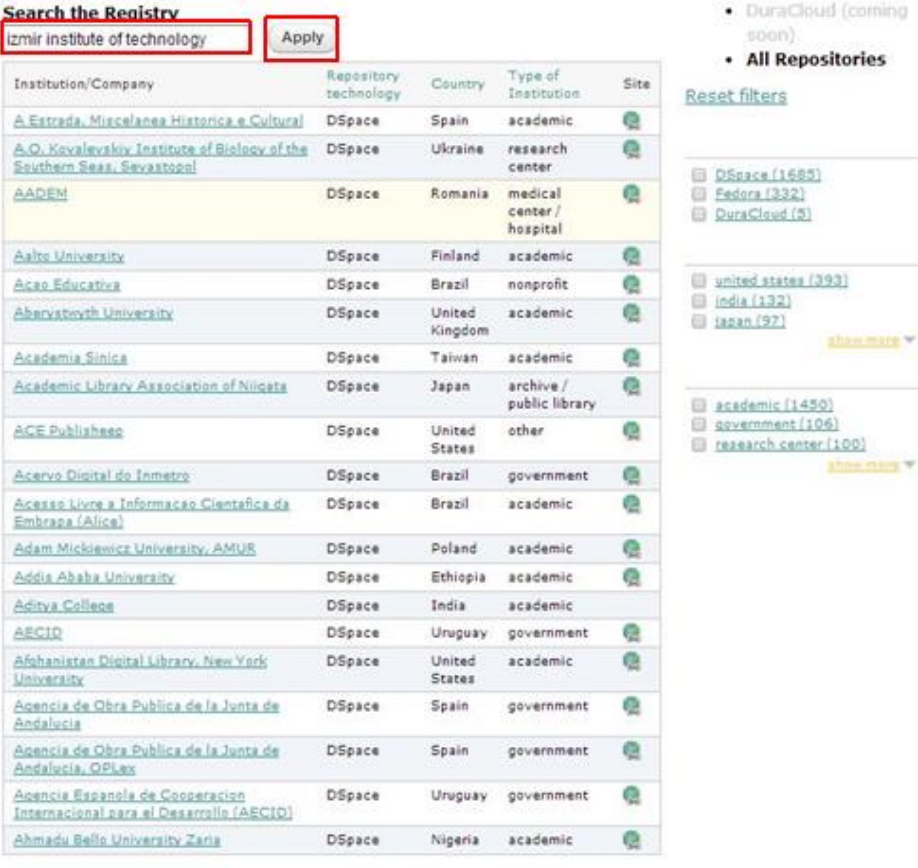

ories

**HIGHEY** 

 $(00$ 

## DAİRE BAŞKANLIĞI/BİRİM 15 03.06.2014

next> last»

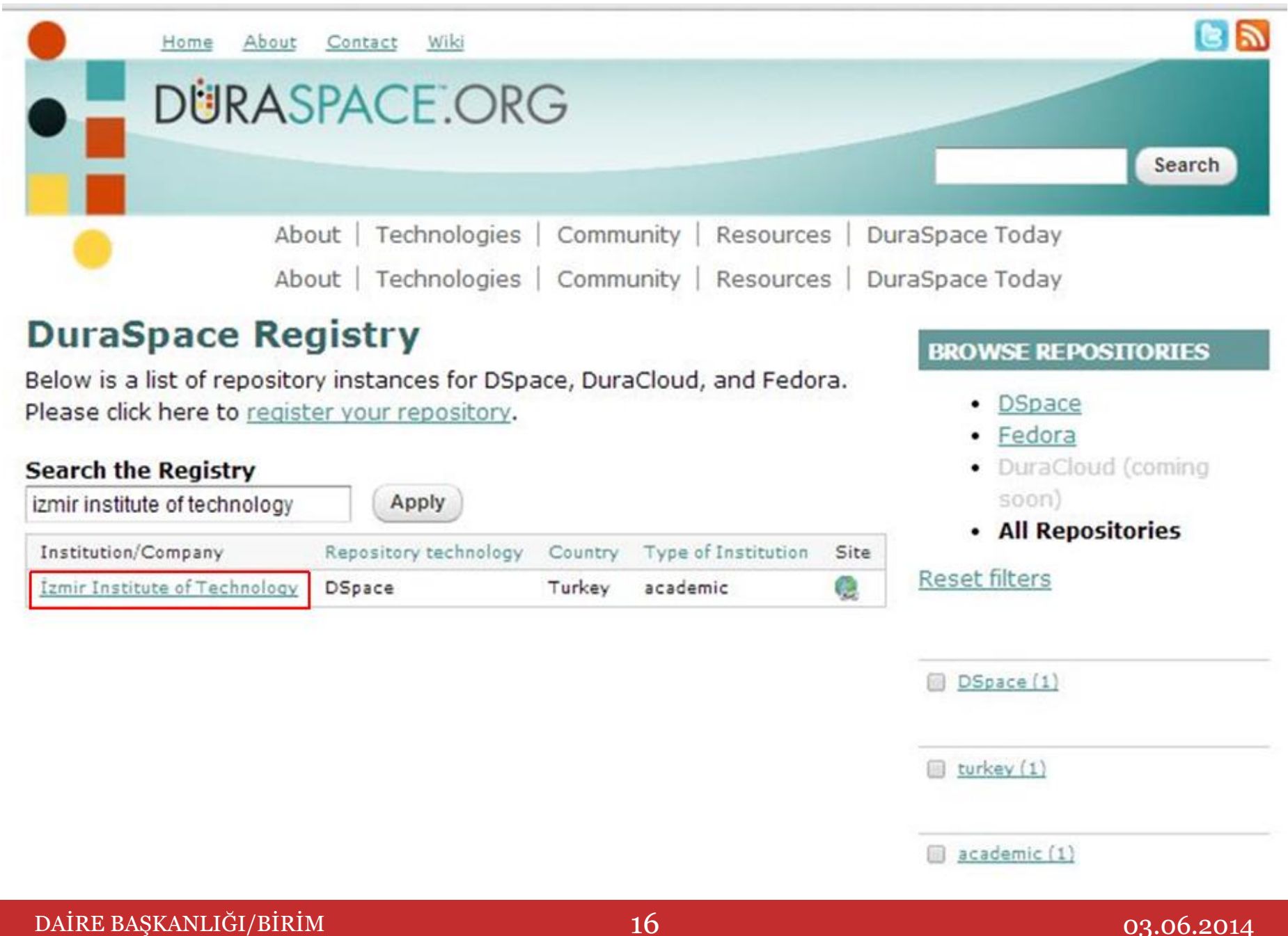

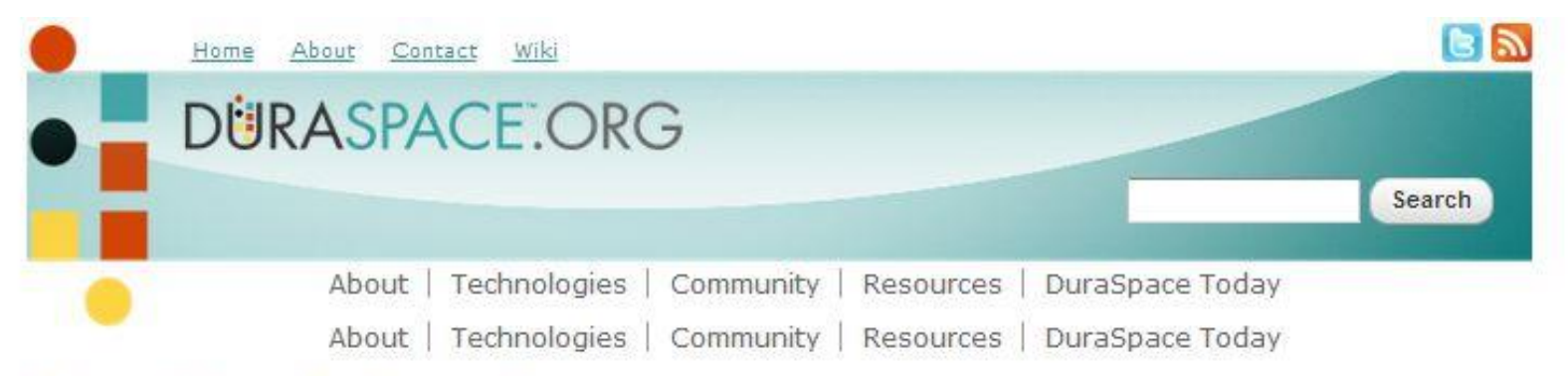

## **Repository Information**

### **İzmir Institute of Technology**

Country: Turkey Type of Institution: academic Repository access: Public **DSpace Version: 3.x XML** Operating system / platform: Linux Relational database: PostgreSQL Use cases: Institutional Repository, Learning Resources Type of content: Faculty / staff / student output, Conference papers and presentations, Learning objects & resources, Subject/Special Collections, Reference Documents, Technical reports / work papers Types of files: Images, Data sets, Text Documents Integrations/customizations: Language Packages ID: 2792

Is this your repository? Please send us additions or updated information via this email

Return to list of DSpace, Fedora, or all repositories.

### **BROWSE REPOSITORIES**

- DSpace
- · Fedora
- · DuraCloud (coming soon)
- · All Repositories

Reset filters

# *2- Open***DOAR (Directory of Open Access Repositories)**

*Open*DOAR dünyadaki açık erişim arşivlerinin listesini veren bir dizindir.

# **Kayıt formu:**

<http://www.opendoar.org/suggest.php>

Home | Find | Suggest | Tools | FAQ | About | Contact Us

### **Suggest a repository**

Please use this form to suggest a new repository for inclusion in OpenDOAR.

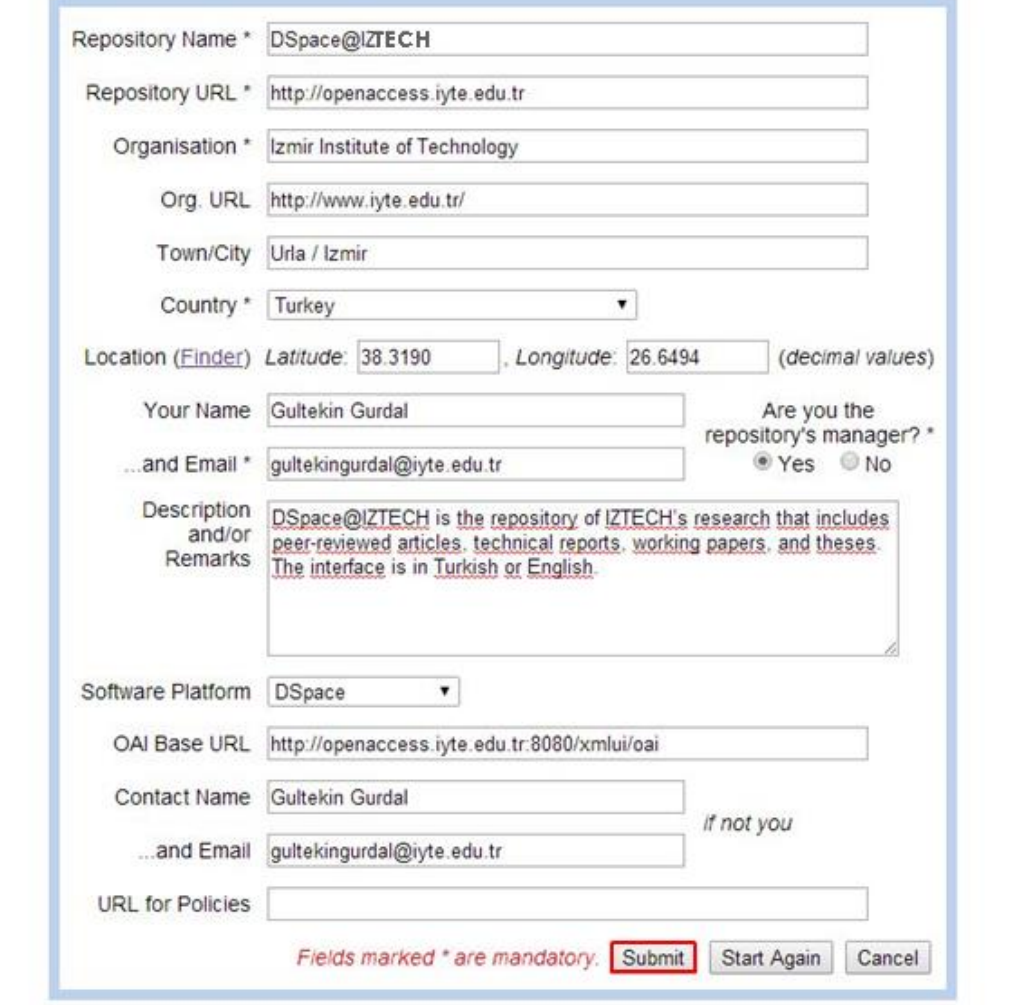

@ 2006-2014, University of Nottingham, UK, Last updated: 24-Apr-2014

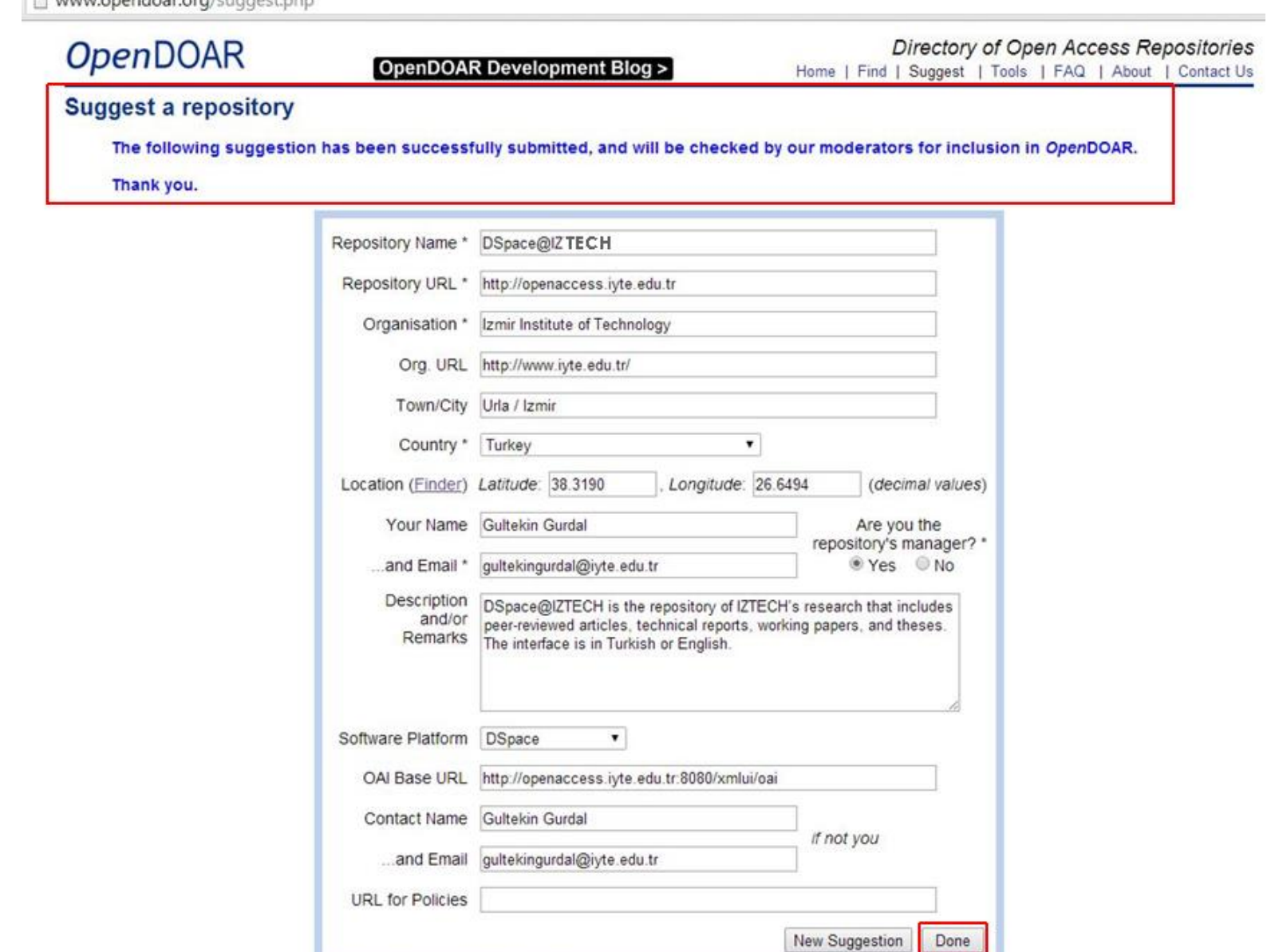

Please continue using one of the menu options at the top of the page.

# DAİRE BAŞKANLIĞI/BİRİM 20 03.06.2014

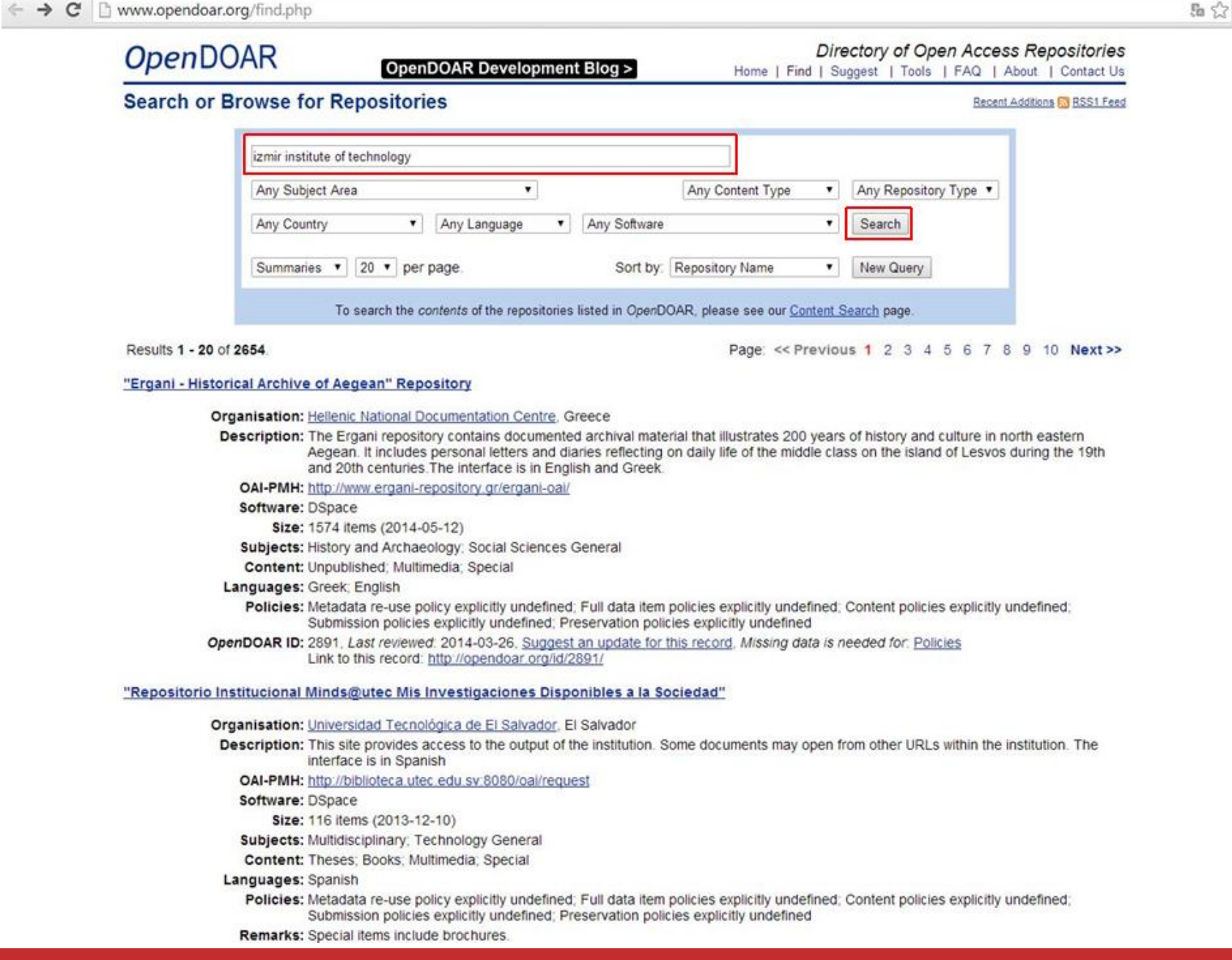

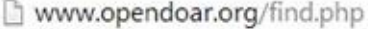

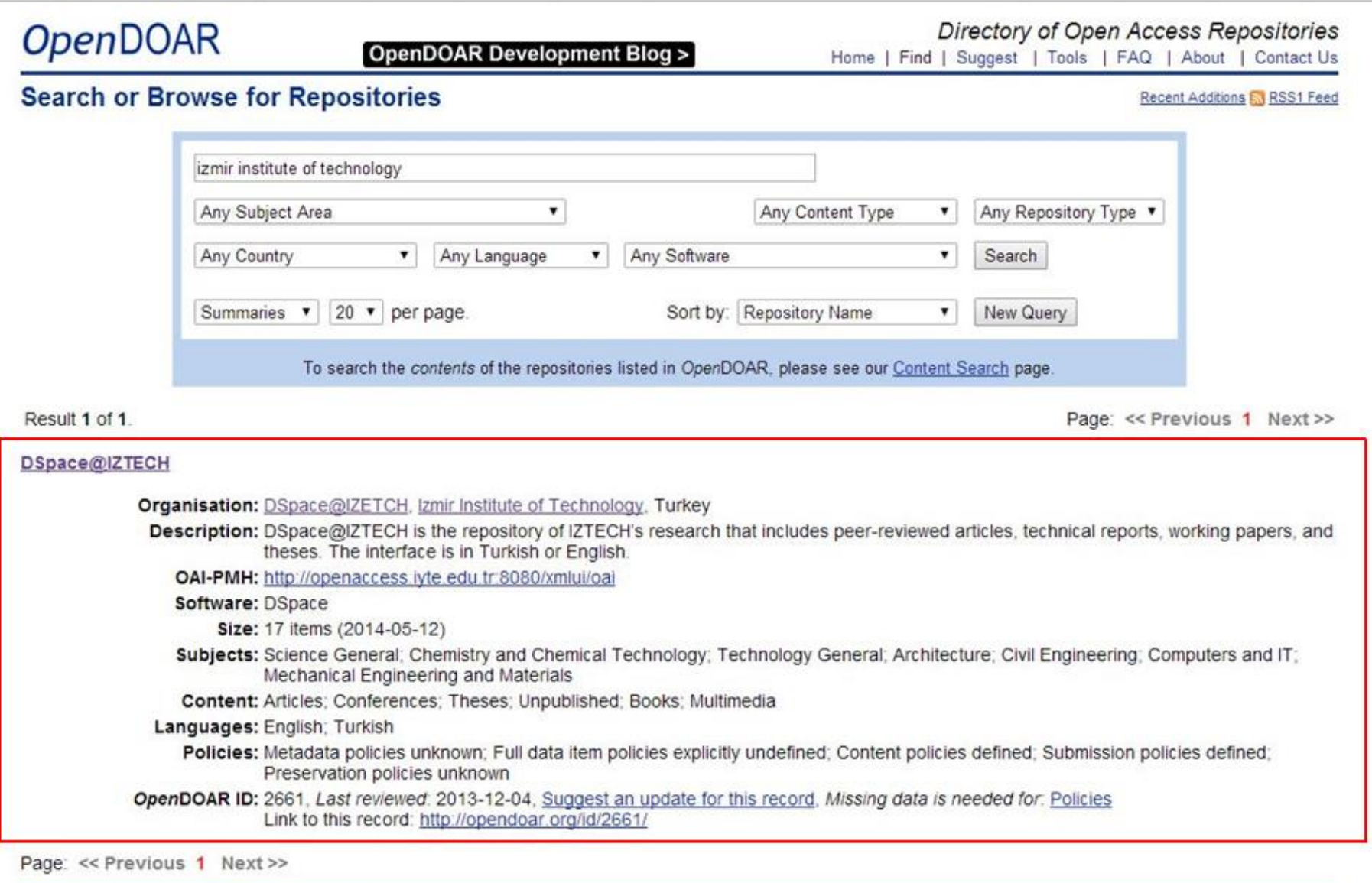

@ 2006-2014, University of Nottingham, UK. Last updated: 14-May-2014

# **3- ROAR (Registry of Open Access Repositories)**

Kurumsal arşivlerin içeriğini harmanlayan ve içeriğinde toplu arama yapılmasını sağlayan bir sistemdir.

# **Kayıt Formu:**

<http://roar.eprints.org/cgi/register>

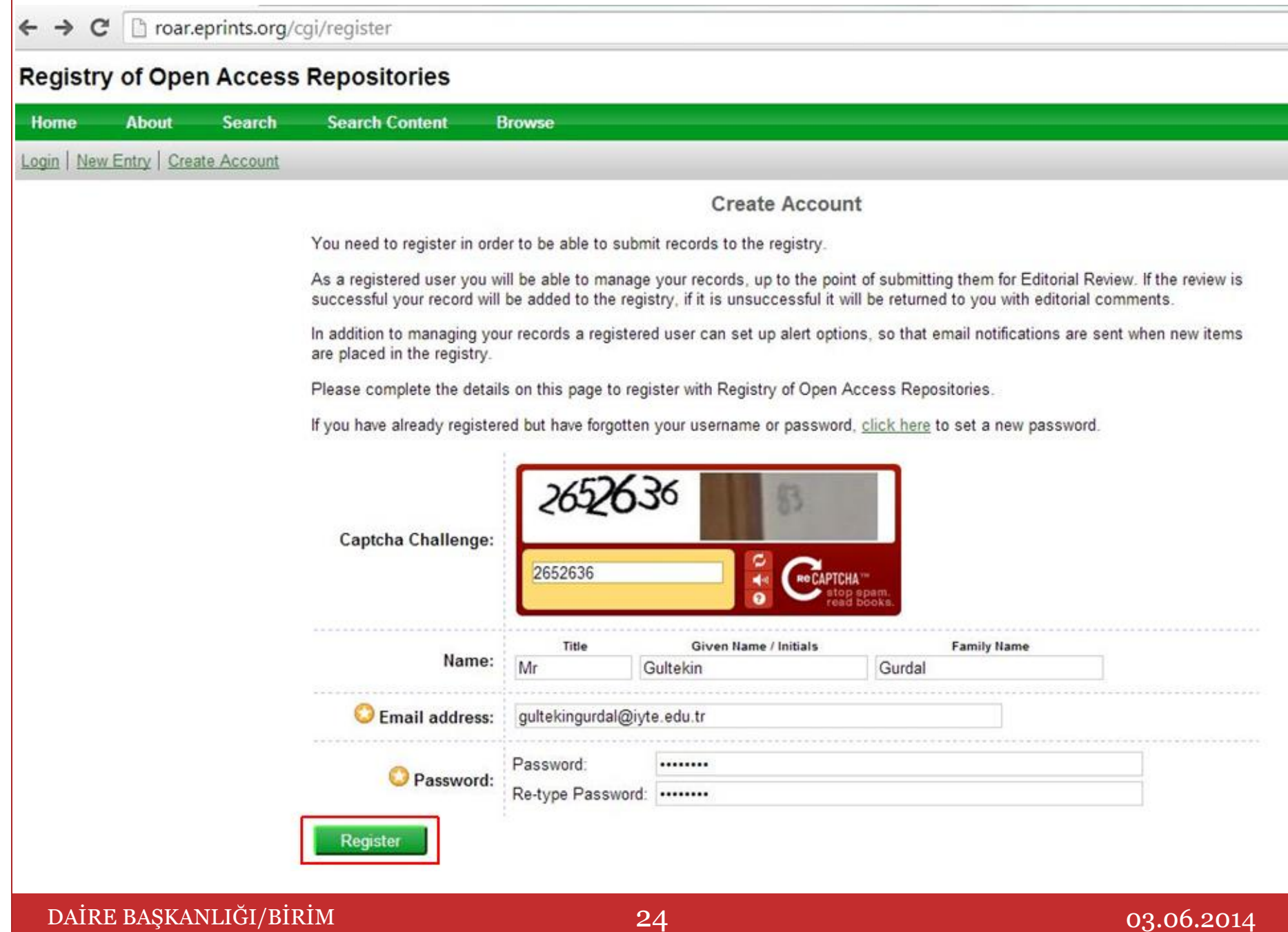

## **Registry of Open Access Repositories**

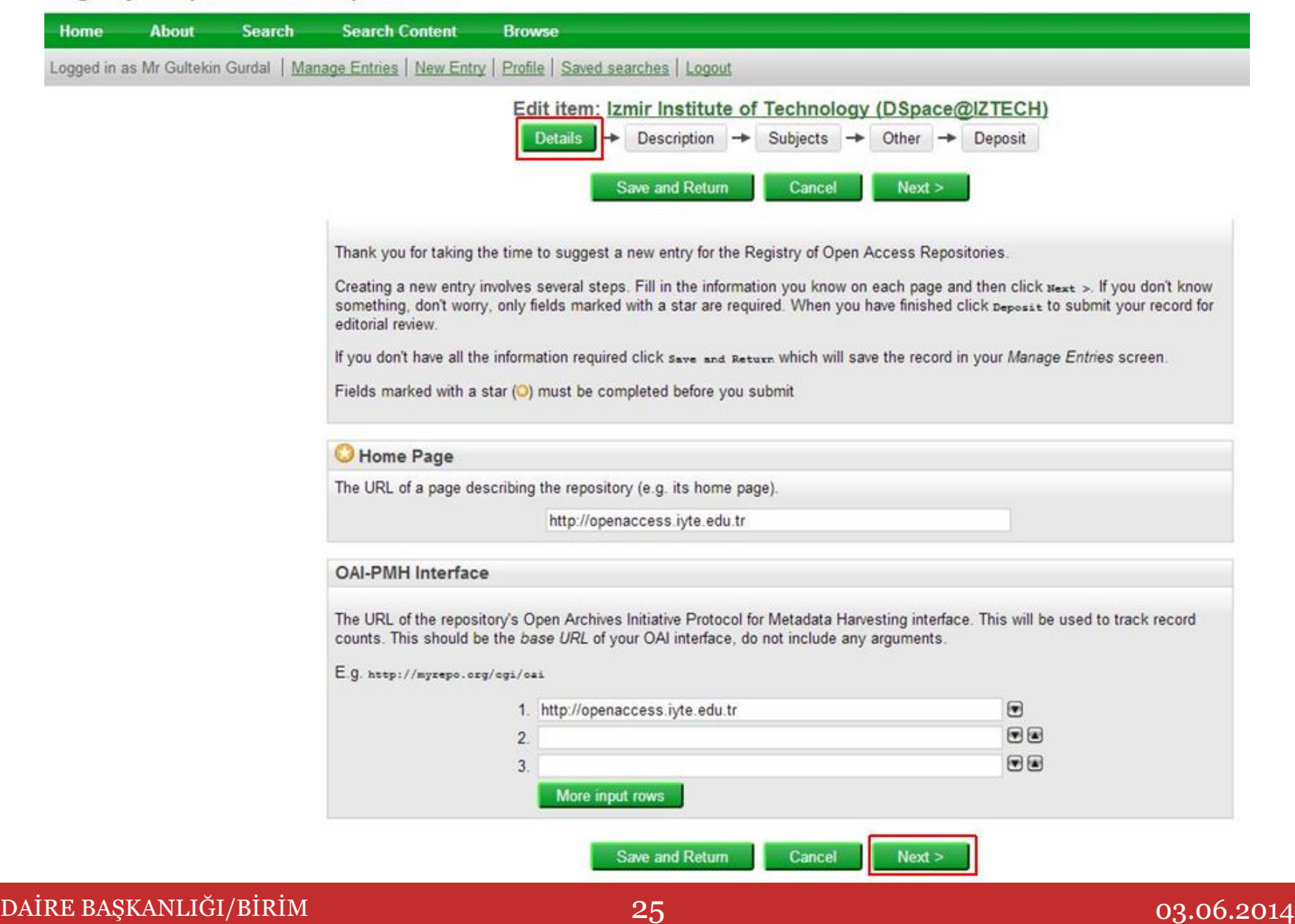

← → C D roaneprints.org/cgi/users/home?screen=EPrint:Edit&eprintid=7618&stage=description#t

### **Registry of Open Access Repositories**

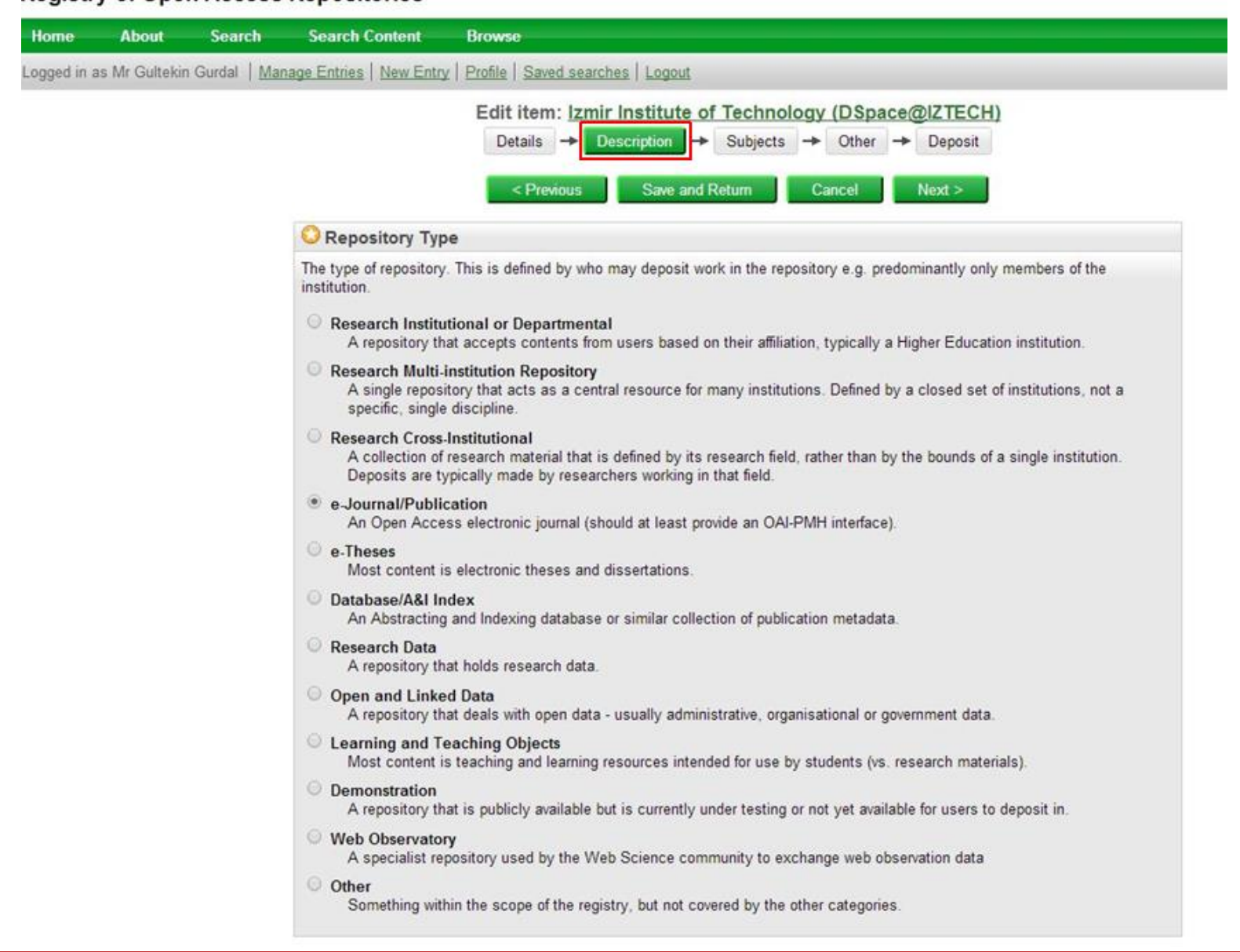

## DAİRE BAŞKANLIĞI/BİRİM 26 03.06.2014

□ roar.eprints.org/cgi/users/home?screen=EPrint::Edit&eprintid=7618&stage=description#t

### **O**Title

The human-readable name of the repository. Do not include a trailing full-stop. ROUVe: Research Online at the University of Vowels

Izmir Institute of Technology (DSpace@IZTECH)

#### **Description**

Description of the repository and, if appropriate, its primary contents

DSpace is a digital service that collects, preserves, and distributes digital material. Repositories are important tools for preserving an organization's legacy; they facilitate digital preservation and scholarly communication.

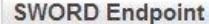

The URL of the repository's submission SWORD end-point.

#### **RSS Feed**

RSS 1.0, RSS 2.0 or ATOM feed of new or updated records.

#### **Twitter Feed**

URL of the twitter feed for new records.

#### **Contains Full-Text**

Does at least 75% of this repository's records contain an attached full-text object (even if it isn't made publicly accessible).

 $\Box$ 

DAİRE BAŞKANLIĞI/BİRİM 27 03.06.2014

Troar.eprints.org/cgi/users/home?screen=EPrint::Edit&eprintid=7618&stage=subjects#t

### of Open Access Repositories

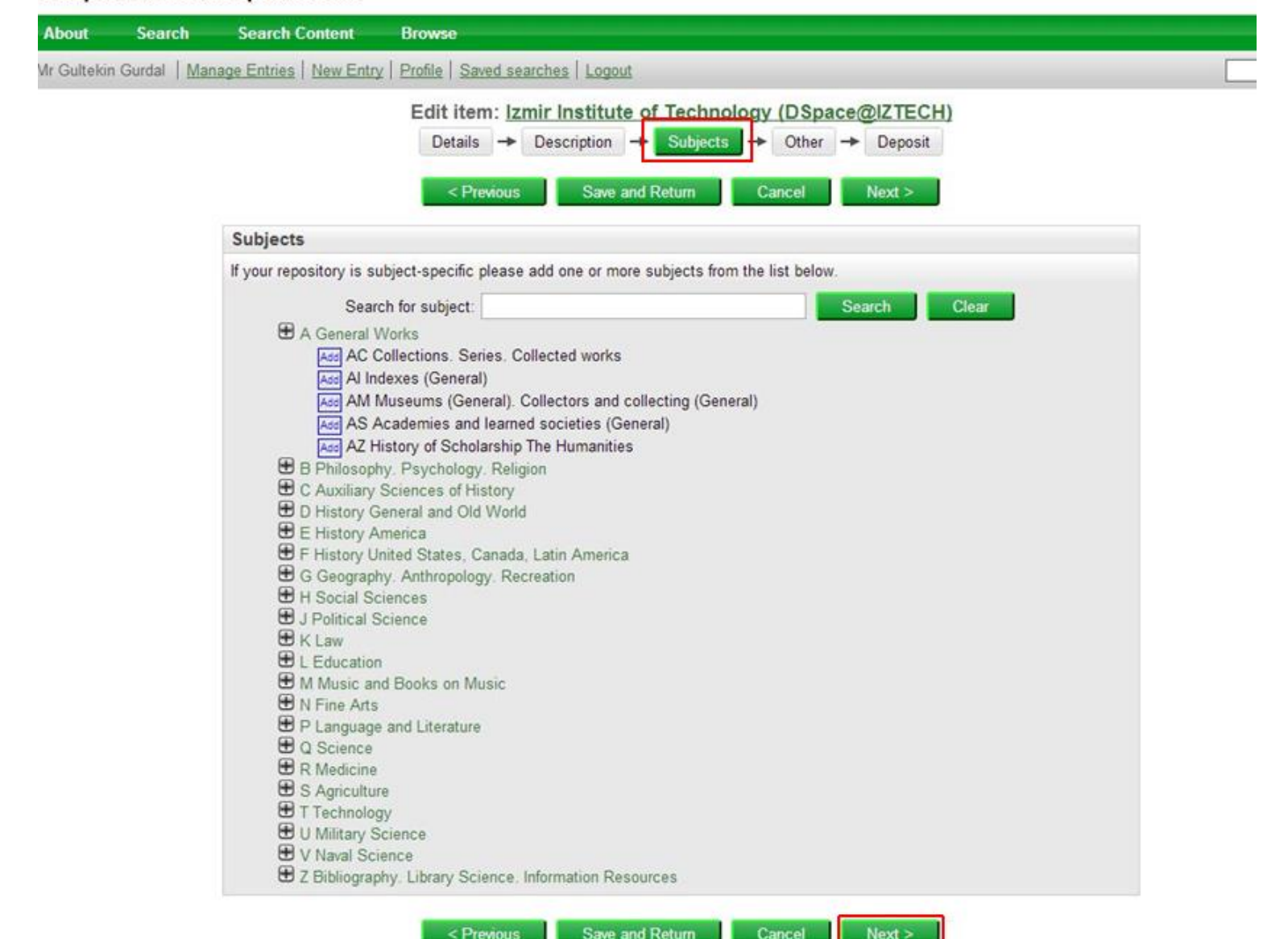

DAİRE BAŞKANLIĞI/BİRİM 28 03.06.2014

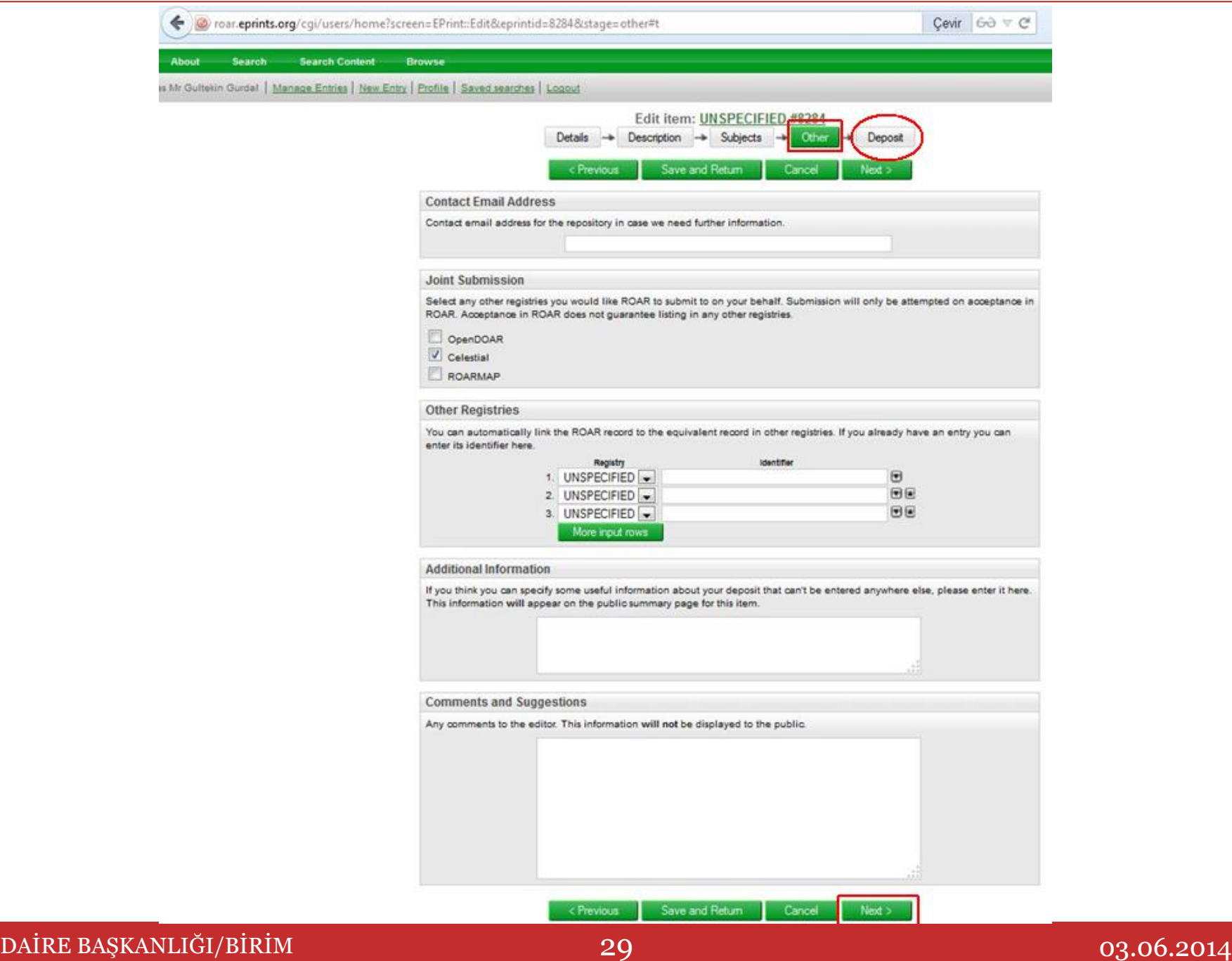

### **Registry of Open Access Repositories**

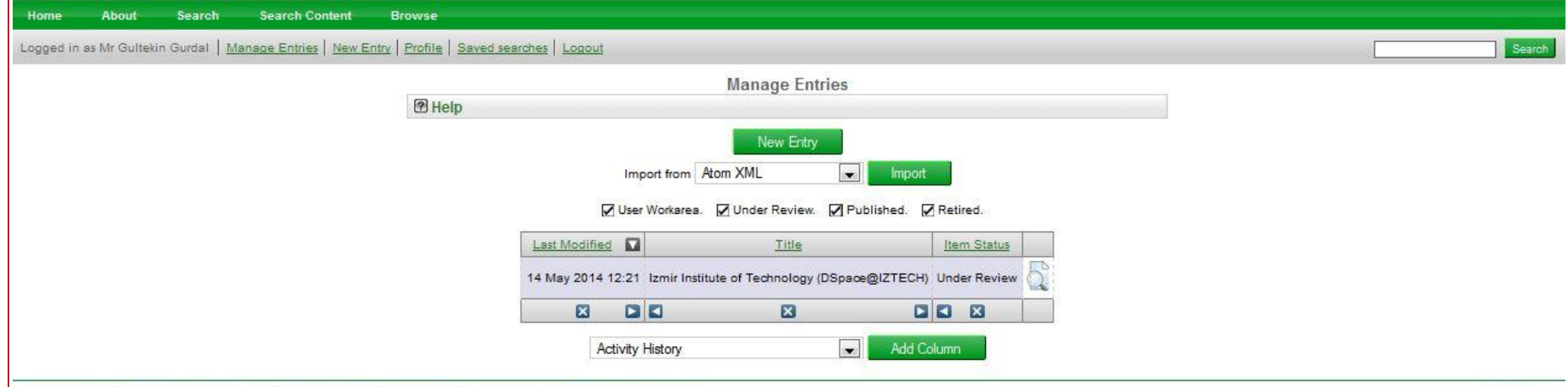

Help and more Information. The Registry of Open Access Repositories is is hosted by the School of Electronics and Computer Science at the University of Southampton

DAİRE BAŞKANLIĞI/BİRİM 30 03.06.2014

eprints

### **Registry of Open Access Repositories**

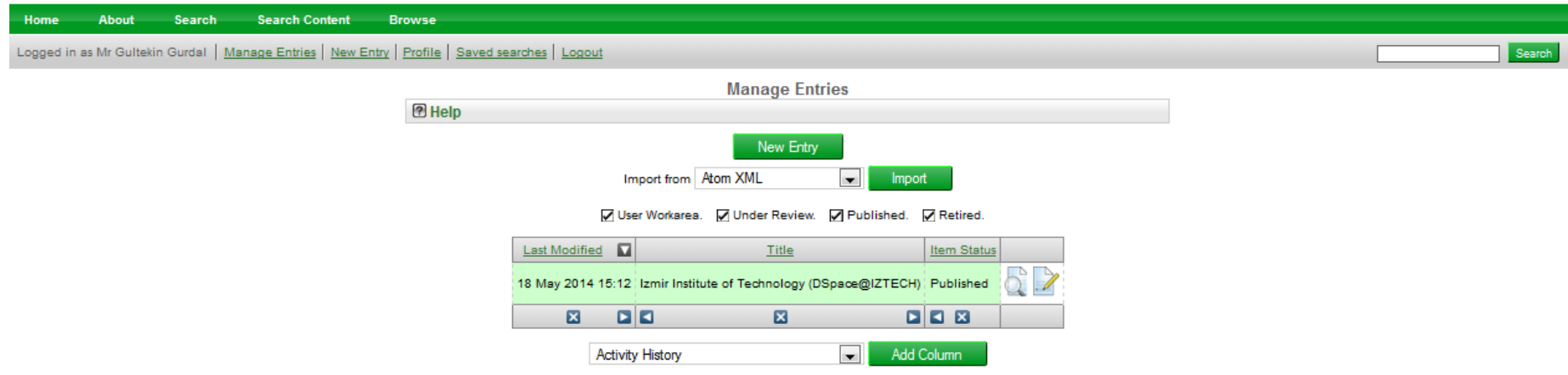

Help and more information. The Registry of Open Access Repositories is is hosted by the School of Electronics and Computer Science at the University of Southampton.

# DAİRE BAŞKANLIĞI/BİRİM  $31$  03.06.2014

eprints

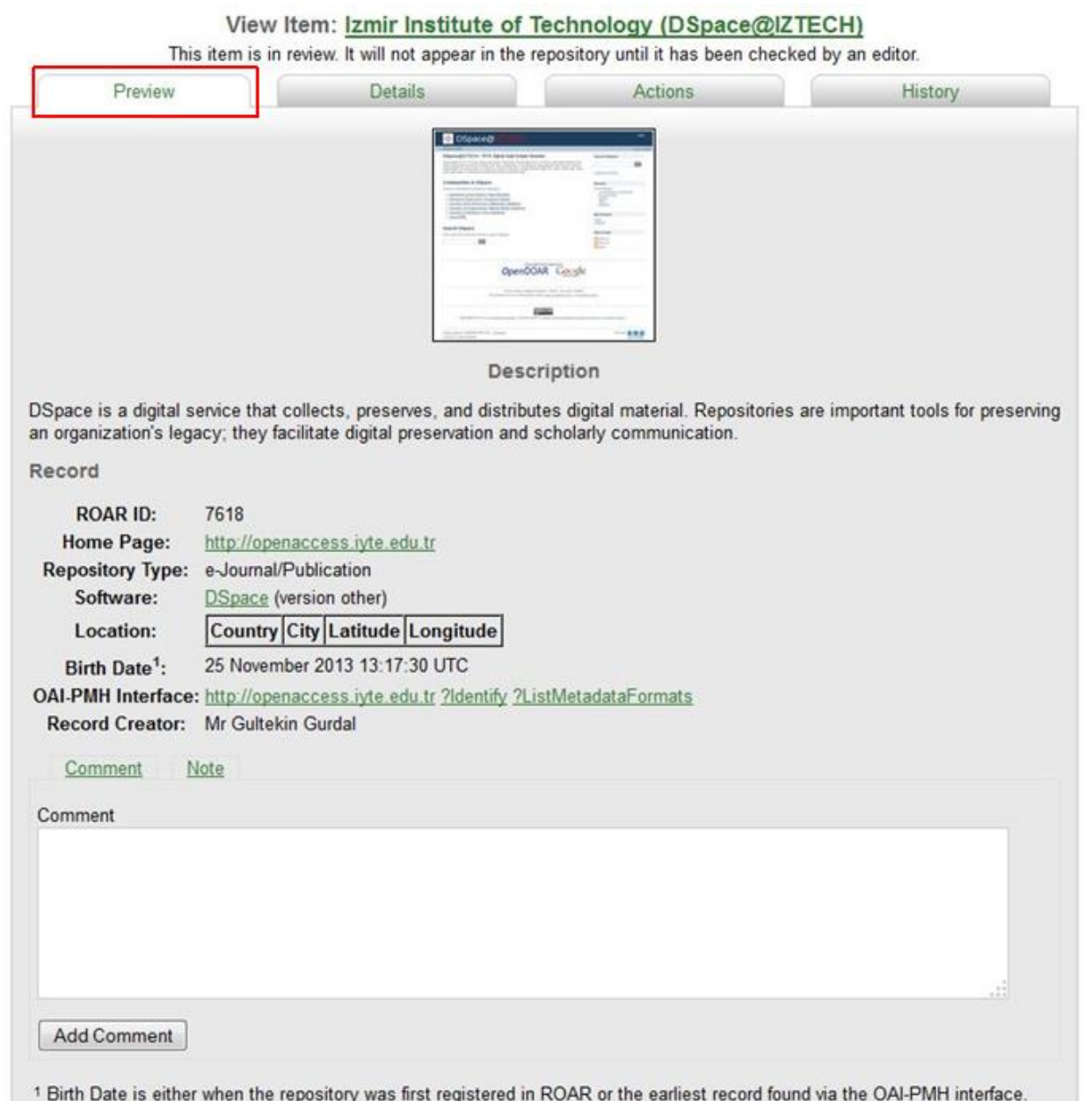

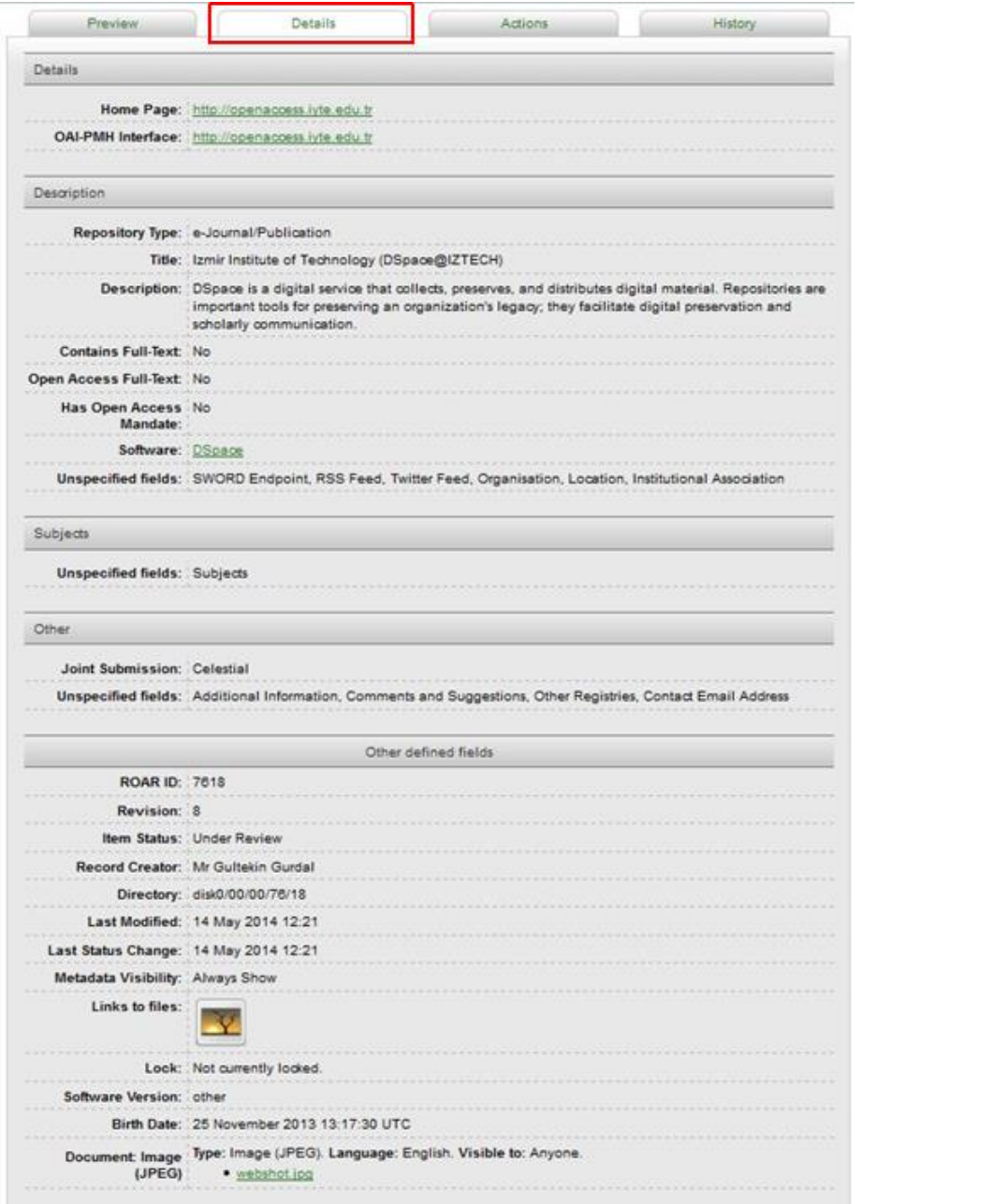

# DAİRE BAŞKANLIĞI/BİRİM 33 03.06.2014

# **4- ROARMAP : Registry of Open Access Repositories Mandatory Archiving Policies**

Zorunlu arşivleme politikası olan kurumsal arşivlerin kaydedildiği rehberdir.

# **Kayıt formu:**

[http://roarmap.eprints.org/cgi/roar\\_register](http://roarmap.eprints.org/cgi/roar_register)

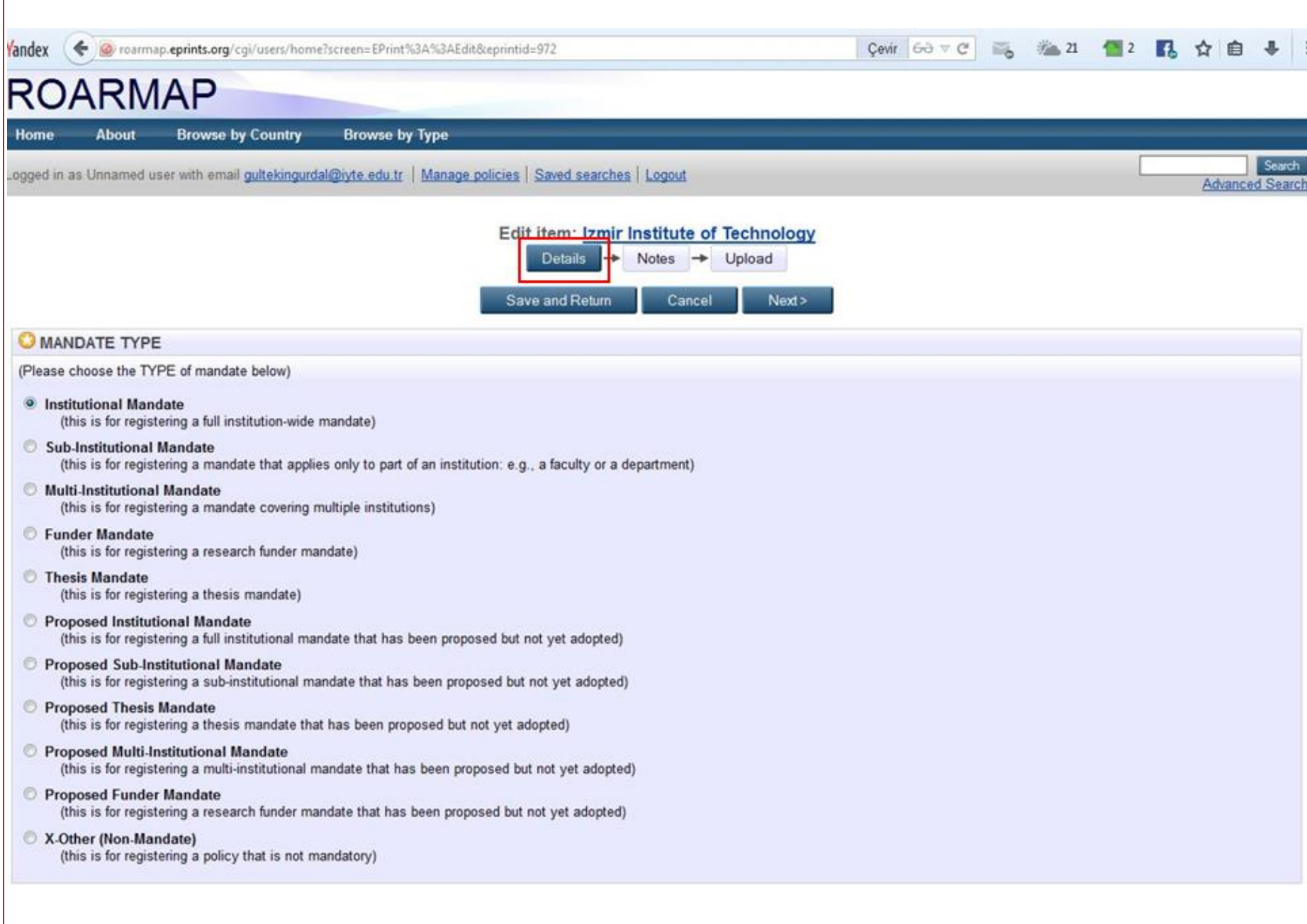

# DAİRE BAŞKANLIĞI/BİRİM 35 03.06.2014

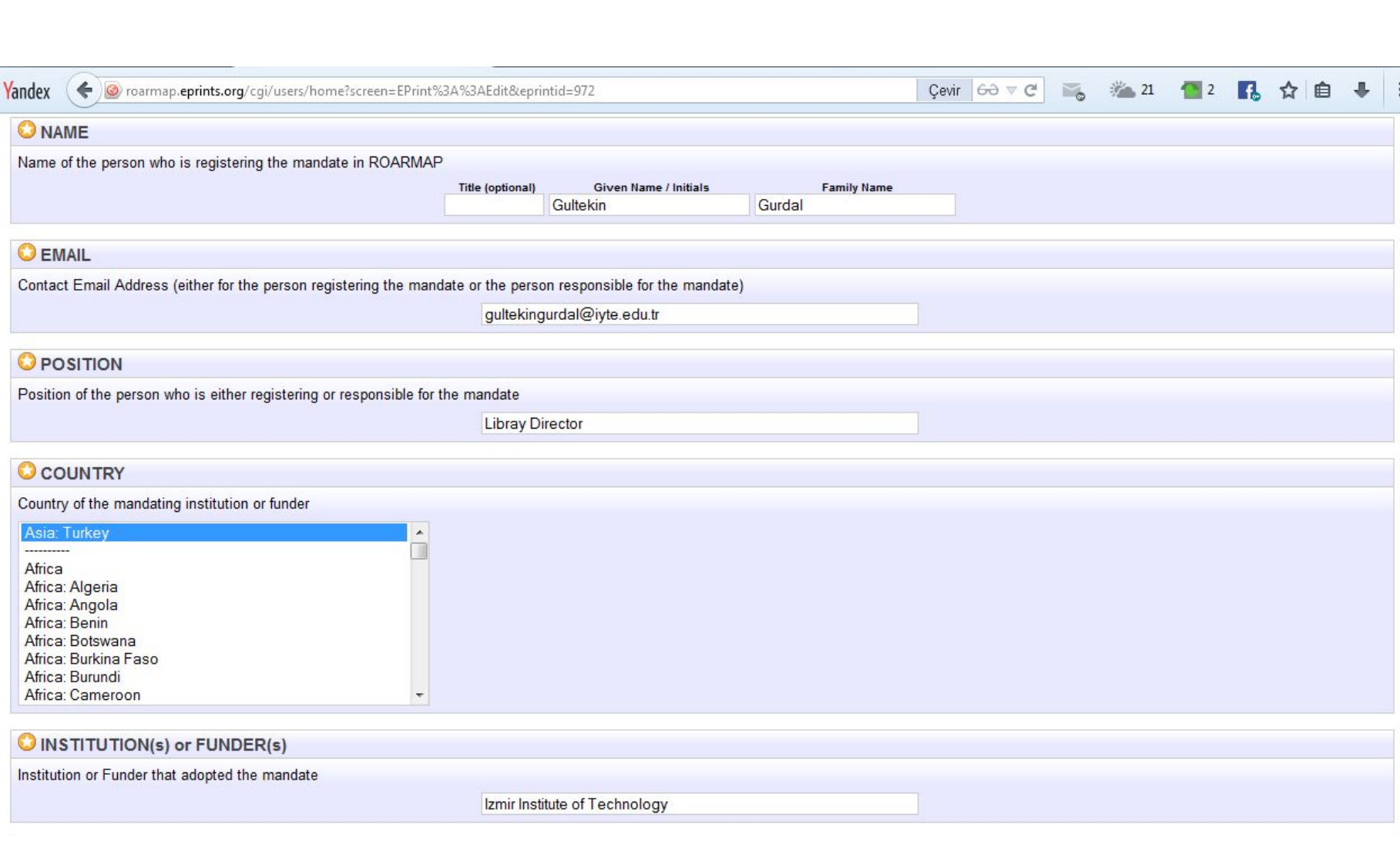

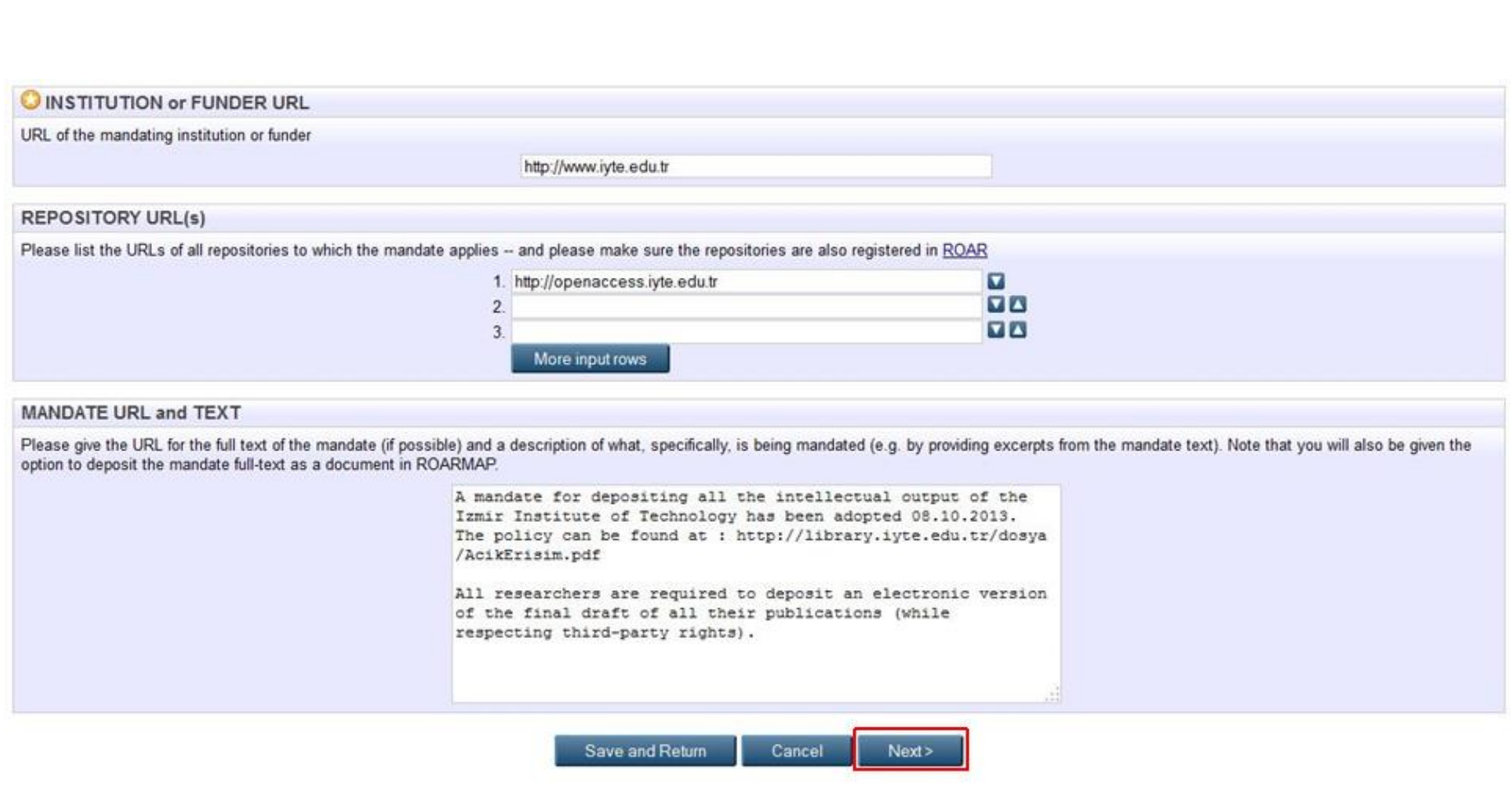

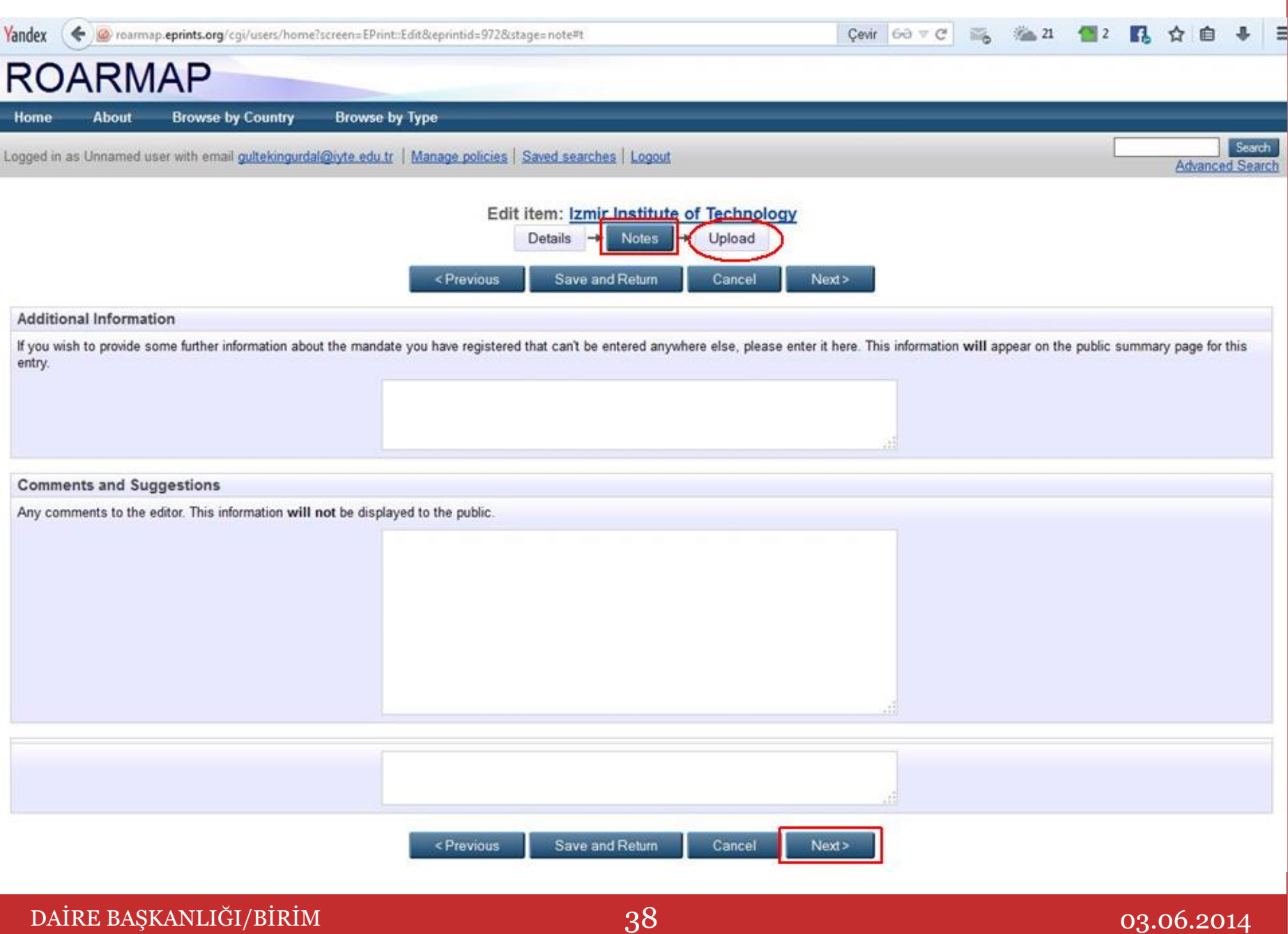

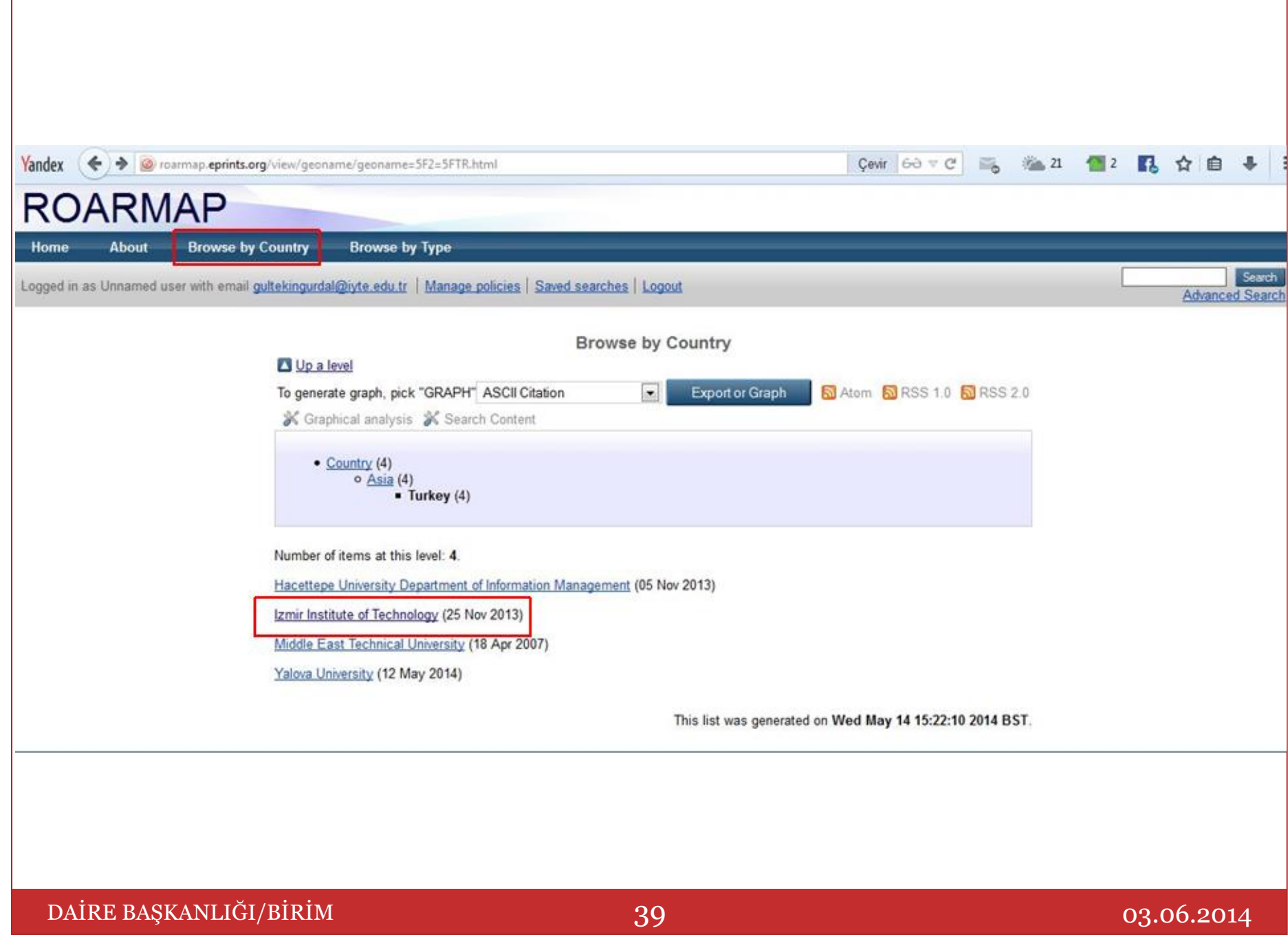

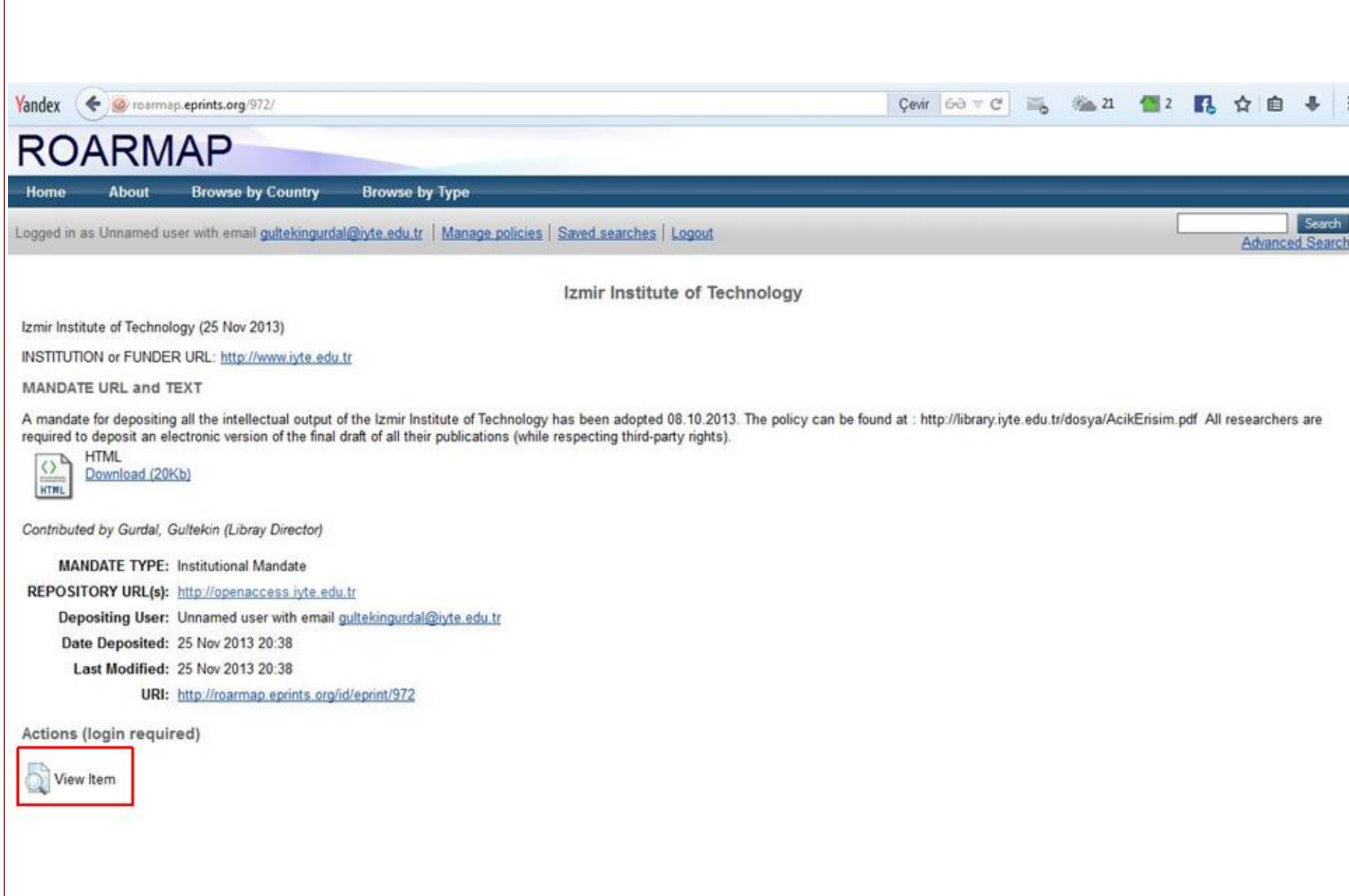

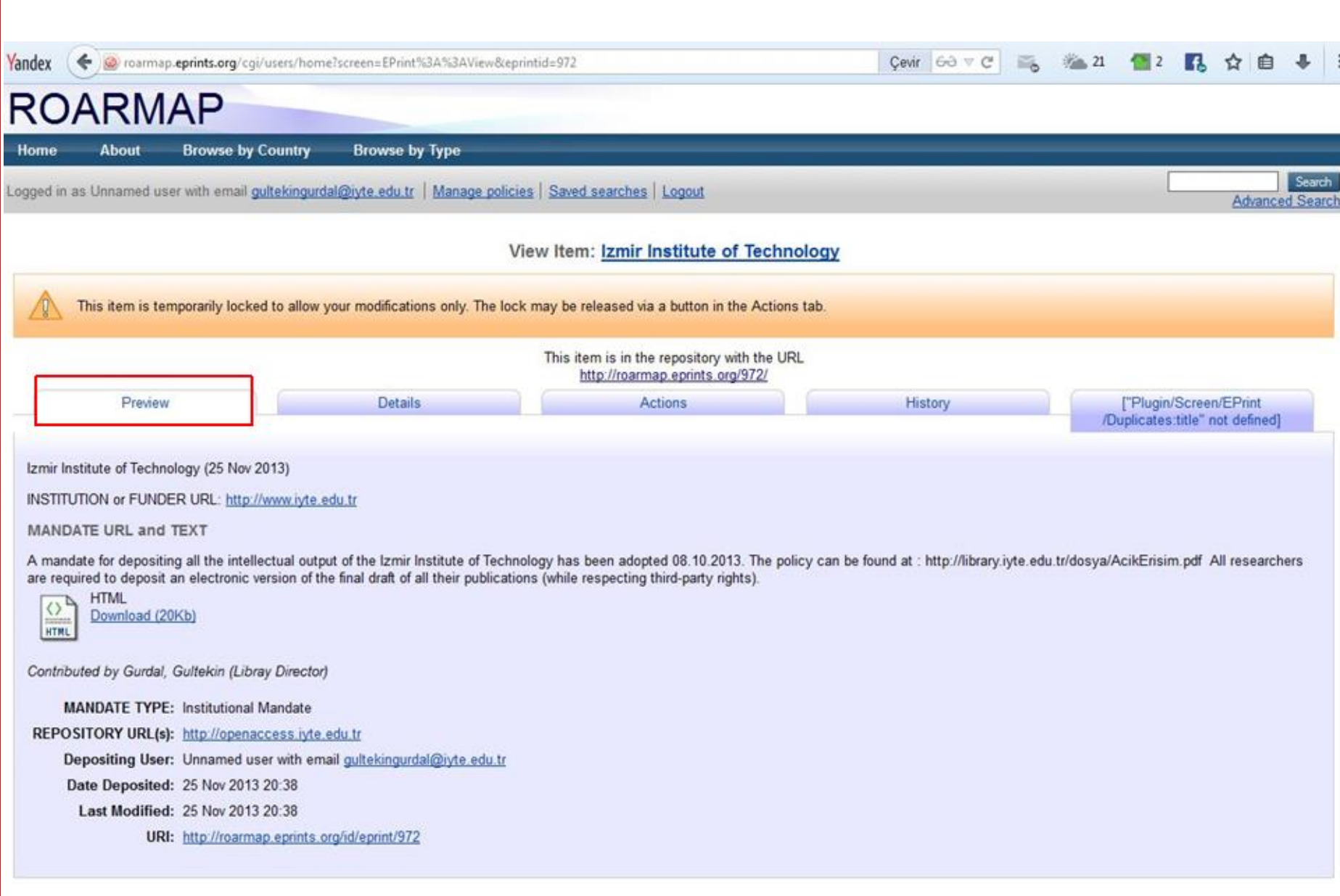

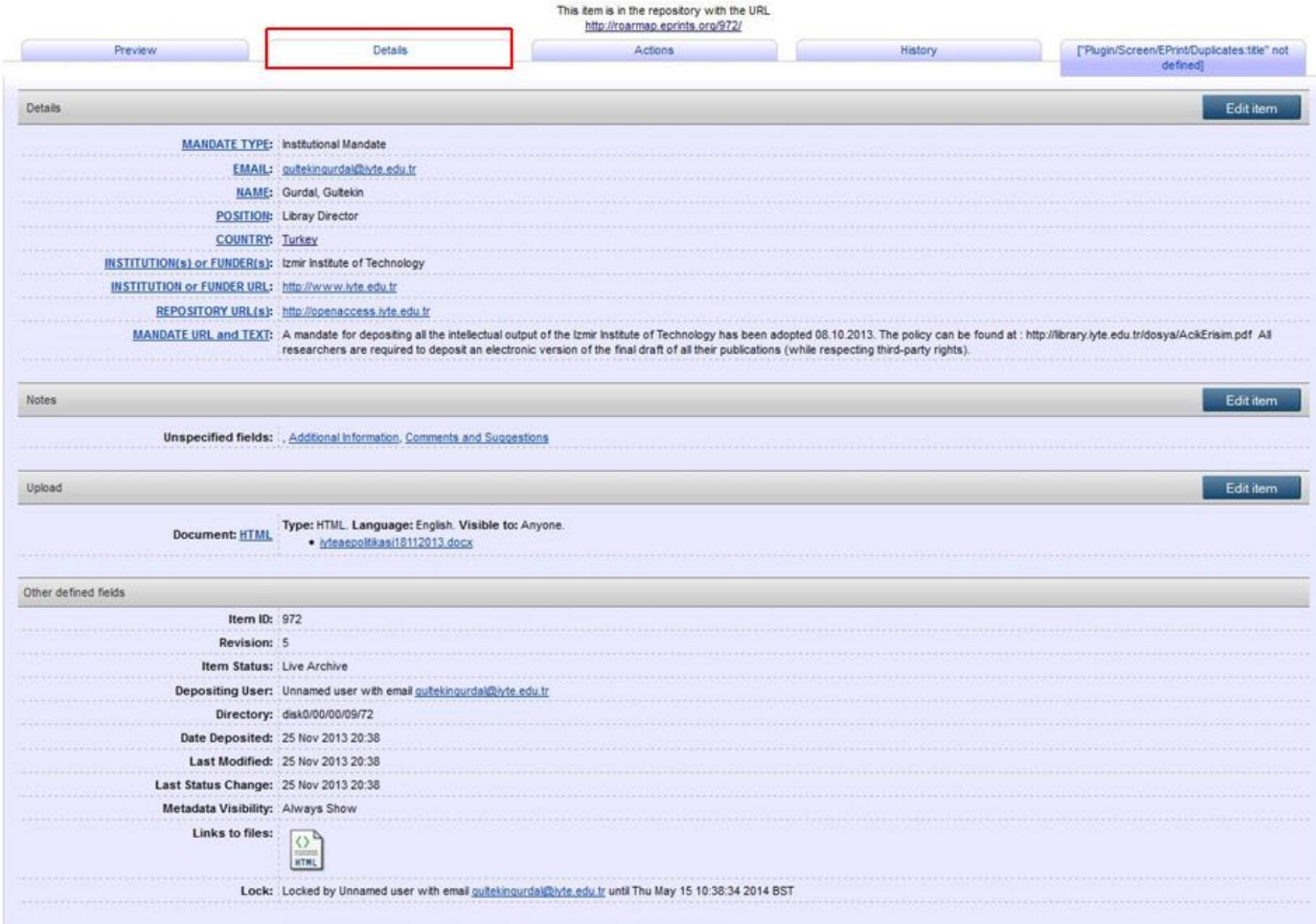

# DAİRE BAŞKANLIĞI/BİRİM  $42$  03.06.2014

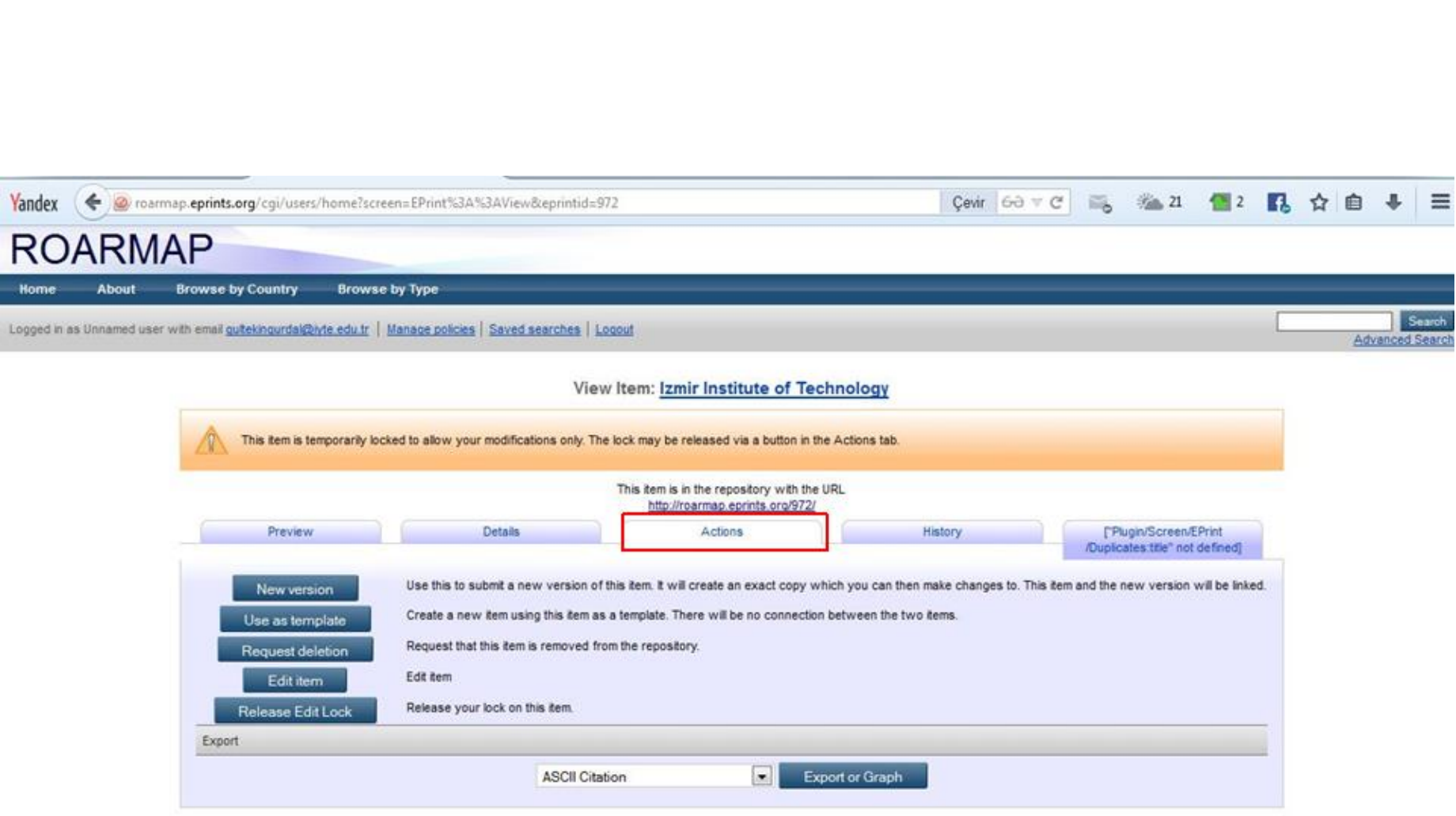

# **5- Open Archives Initiative**

İçeriğin etkin yayılmasını kolaylaştırmak amacıyla açık arşiv girişimini destekler ve birlikte çalışılabilirlik standartlarını teşvik eder.

# **Kayıt formu:**

<http://www.openarchives.org/Register/ValidateSite>

Yandex

 $\leftarrow$ 

Www.openarchives.org/Register/ValidateSite

#### $\equiv$

## Data Provider Validation and Registration

Please enter base URL of the repository to be validated and/or registered:

http://openaccess.iyte.edu.tr:8080/xmlui/

• Validate only (may register later) • Register this site (or update existing registration)

#### Validate baseURL

Note that the base URL you enter here must EXACTLY match the base URL returned in the Identify response. It must match in case (http://Wibble.org/ does not match http://wibble.org/ and include any trailing slashes etc.

Submitting this form with make some initial tests of the validation of the base URL you have submitted and then send an email to the adminEmail address specified in the Identify response. The email will contain a URL to confirm the request to validate and/or register the repository. This procedure has been adopted so that only the administrators of a repository can run the validation and registration tests.

If you want to update an existing registration where the base URL has not changed then simply use this form and re-run the registration process. If you have changed the base URL then please send email to openarchives-1@cornell.edu with details of the change.

# 6- **re3dta (Registry of Research Data Repositories)**

# Veri arşivlerinin global bir rehberini oluşturmayı amaçlayan bir rehberdir.

# **Kayıt formu:**  <http://www.re3data.org/suggest/>

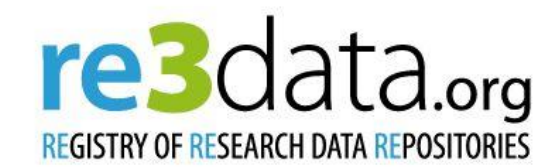

Home Search Browse Suggest FAQ About Schema Contact Imprint

## **Suggest**

#### re3data.org Registration Policy

To be registered in re3data.org a research data repository must

- be run by a legal entity, such as a sustainable institution (e.g. library, university);
- clarify access conditions to the data and repository as well as the terms of use;
- nave an English graphical user interface (GUI);
- have focus on research data

A research data repository is a subtype of a sustainable information infrastructure which provides long-term storage and access to research data that is the basis for a scholarly publication. Research data means information objects generated by scholarly projects for example through experiments, measurements, surveys or interviews.

A research data repository listed in re3data.org is either:

a data provider if it offers research data and its metadata (ideally exposing metadata via interfaces),

and/or

a service provider (e.g. a portal) if it harvests the metadata of research data from data providers as a basis for building value-added services.

To be listed in re3data.org a research data repository has to provide an English GUI containing basic information about the scope of the repository.

For the re3data.org research data repository registration workflow see our FAQ.

If you find a research data repository missing from our list, we are open to suggestions. Please use the following form:

### Suggest a repository to be indexed:

#### \* Gerekli

Repository name: \* nir Instittue of Technology)

#### URL of the repository: \* http://openaccess.iyte.edu

Comment:

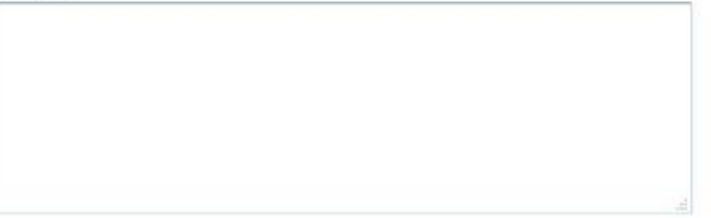

Gönder

Google Formlar üzerinden asla şifre göndermeyin.

Google Dokümanlar tarafından hazırlanmıştır

Kötüye Kullanımı Bildirme - Hizmet Şartları - Diğer Şartlar

# Suggest a repository to be indexed:

Thank you for your help! Your response has been recorded. We will review the repository.

# **7- OpenAIRE**

OpenAIRE Avrupa'daki açık erişim uygulamalarını desteklemek amacını güder ve harmanladığı kurumsal arşivlerin içeriğini bir arayüzden erişime sunar.

**Uyarı**: OpenAIRE sistemine kayıt olmak için; literatür arşivleri için **[OpenDOAR](http://www.opendoar.org/suggest.php)**, veri arşivleri için **[re3dta](http://www.re3data.org/suggest/)**'ya kayıt olmak gerekir. Bu kayıt onaylandıktan sonra OpenAIRE için önce kurumsal arşivinizi [onaydan](https://www.openaire.eu/validator)  [\(validator\)](https://www.openaire.eu/validator) geçirmeli ve kaydınızı gerçekleştirmelisiniz.

**OpenAire kayıt süreci ile ilgili ayrıntılı bilgi için:** http://sonmezcelik.blogspot.com.tr/2014/05/dspacekurumsal-ack-erisim-sistemi-icin.html

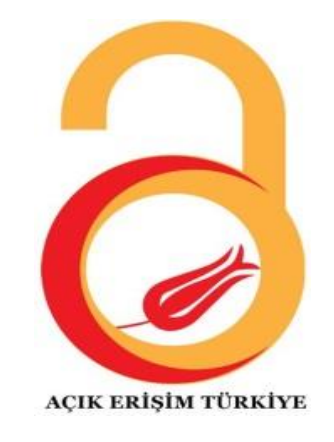

# TEŞEKKÜRLER…

Gültekin Gürdal İzmir Yüksek Teknoloji Enstitüsü Kütüphane ve Dokümantasyon Daire Başkanı [gultekingurdal@iyte.edu.tr](mailto:gultekingurdal@iyte.edu.tr)

30 Mayıs 2014, Yükseköğretim Kurulu Başkanlığı, Bilkent, ANKARA 03.06.2014 51